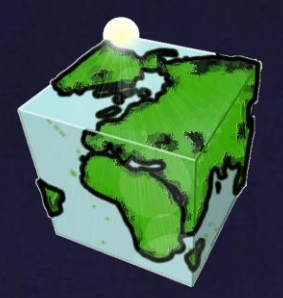

**Spatial Content Services (SCS) Professionelles Content- & User-Management für Web-Anwendungen**

**Rainer Herzog, ESRI Markus Bedel, ESRI**

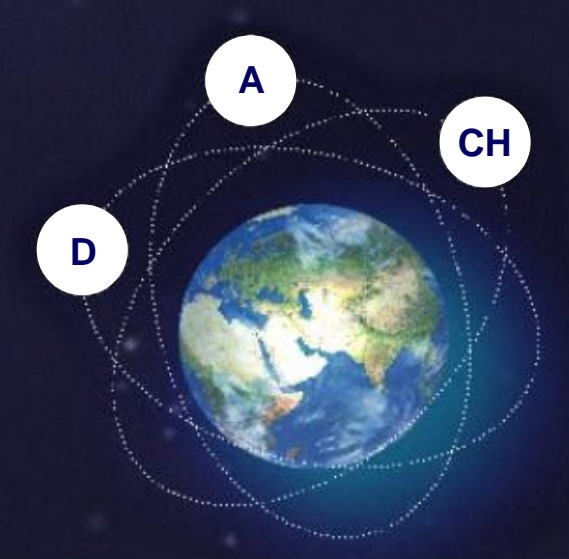

# **ESRI 2005**

11. Deutschsprachige Anwenderkonferenz

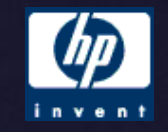

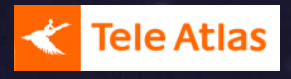

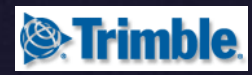

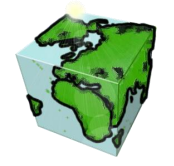

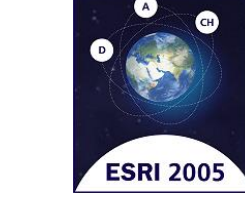

# **Begrüßung**

- **Vorstellungsrunde**
	- **Name?**
	- **Tätigkeitsfeld?**
	- **ArcIMS & SCS-Know-How?**
	- **Meine Erwartungen**
		- **Warum in diesem Workshop?**
		- **Spezielle Fragen/ spezielles Interesse?**

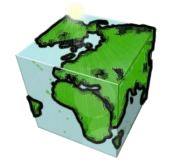

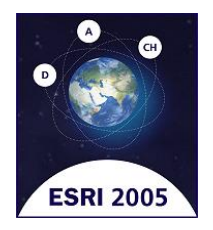

# **Agenda & Zeitplan**

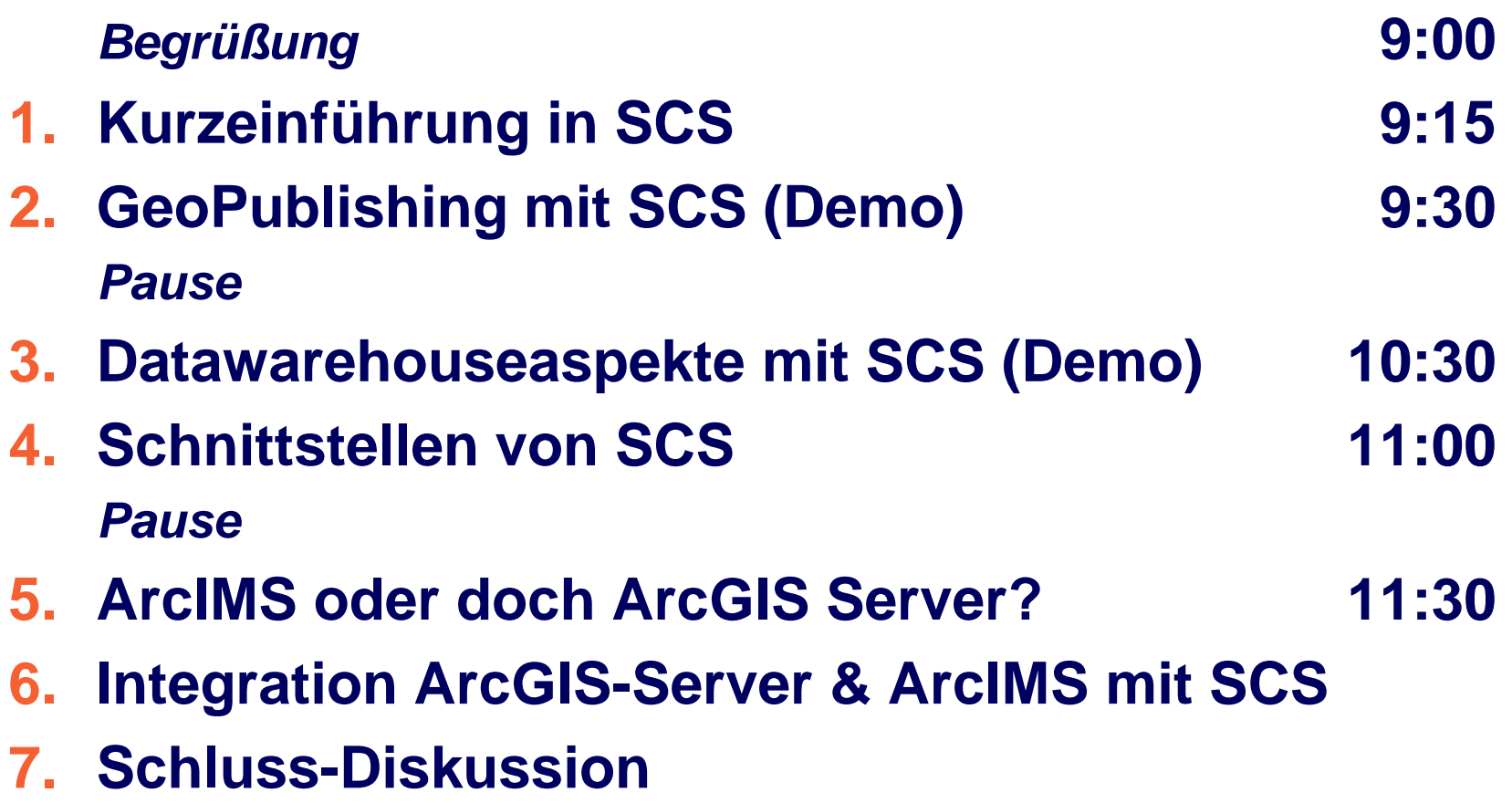

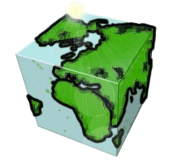

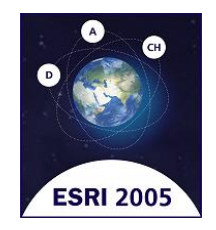

### **Kurzüberblick**

#### **ArcIMS**

#### **SCS**

### **Abgrenzung SCS & ArcIMS, Benefits**

### **Architektur**

#### **Komponenten**

**Zusammenspiel**

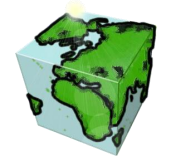

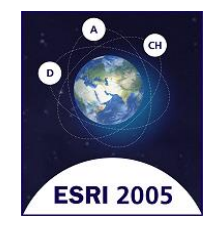

## **Was ist ArcIMS?**

**Internet Map Server: Software zur**

- **Bereitstellung von** *interaktiven* **Karten im Internet / Intranet**
	- *Keine* **vorgefertigten Grafiken oder Images**
	- **Erstellt** *dynamisch* **Karten on the fly**
	- **Sachdatenabfragen auf Originaldatenbestand**
- **Erschließung verteilter Datenquellen im Internet / Intranet**
- **Basiert auf Kartendiensten**
	- **bietet Sichten auf unterschiedliche Datenquellen**
	- **Publizierung via Webserver**

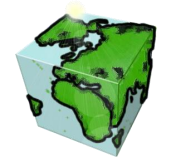

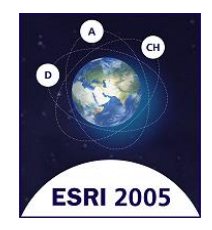

# **Die Klienten des ArcIMS**

**■ Standard Applikationen ArcMap, ArcCatalog, ArcExplorer Benutzerspez. Applikationen Visual Basic, Dot.Net, Java, … Web Viewer HTML- und Java-Templates Anpassbar**

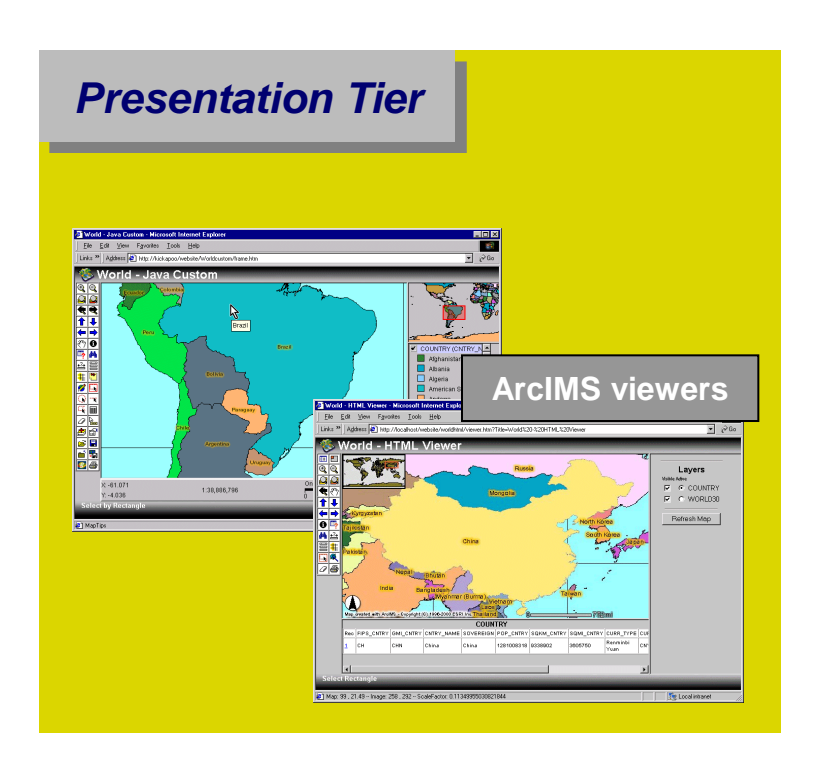

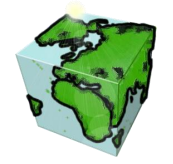

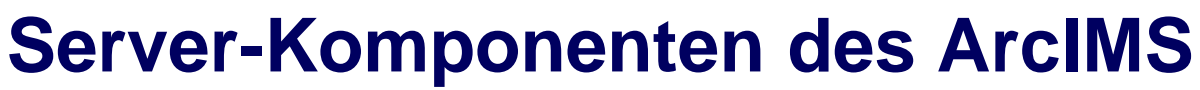

### **Web server** ■ Software enabling a Web site to run ■ **ArcIMS Connector** ■ Connects Web server to Application **Server ■ ArcIMS Application Server Distributes and tracks ArcIMS services ArcIMS Spatial Server** ■ Serves data in the requested format

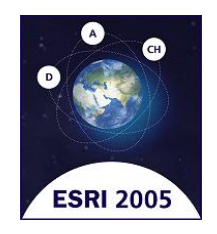

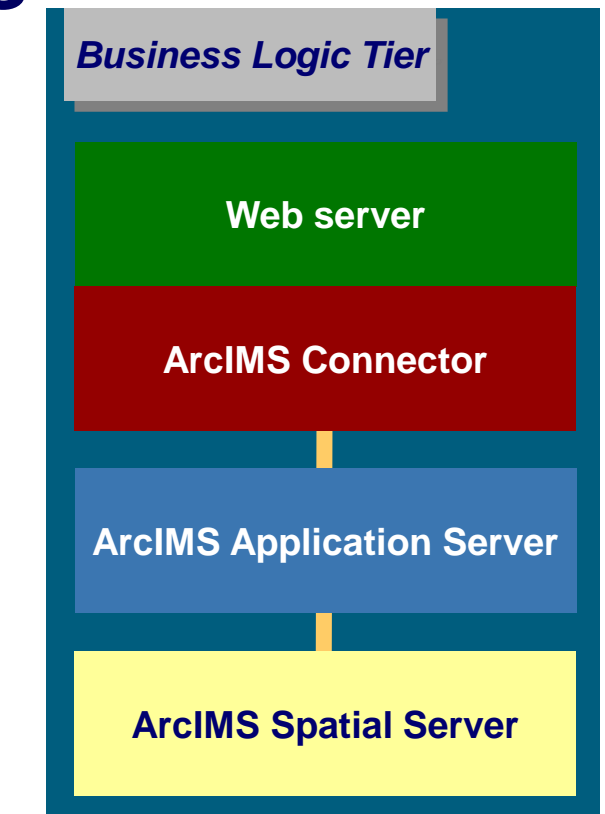

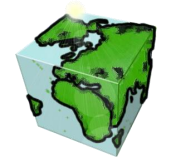

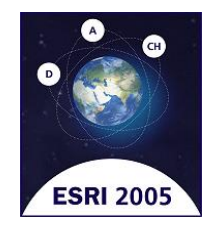

### **Erstellung einer ArcIMS-Applikation**

- **ArcIMS Author — Erstellt axl-Datei**
	- **ArcGIS ArcMap — Erstellt mxd-Datei**
- **ArcIMS Administrator — Erstellt ArcIMS-MapService**
- **ArcIMS Designer — Erstellt einen ArcIMS Viewer**

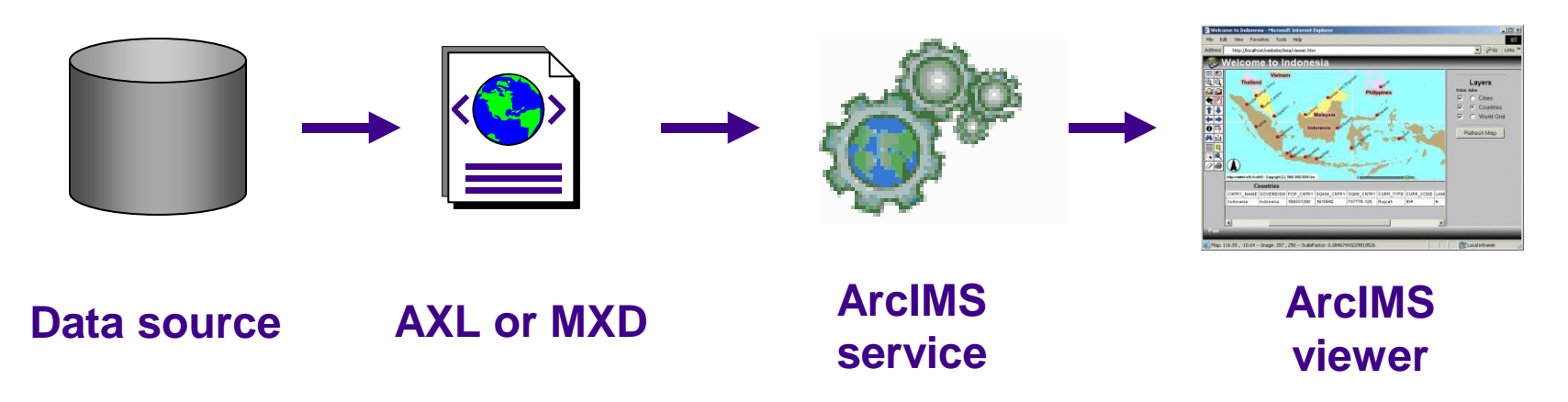

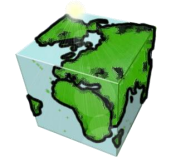

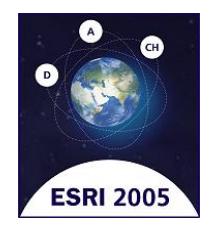

## **Was ist ArcXML (AXL)**

- **XML-Struktur für ArcIMS**
- **Protokoll für Kommunikation zwischen den ArcIMS Komponenten**
- **Definiert Requests & Responses**
- **Definiert Konfiguration des Kartendienstes**

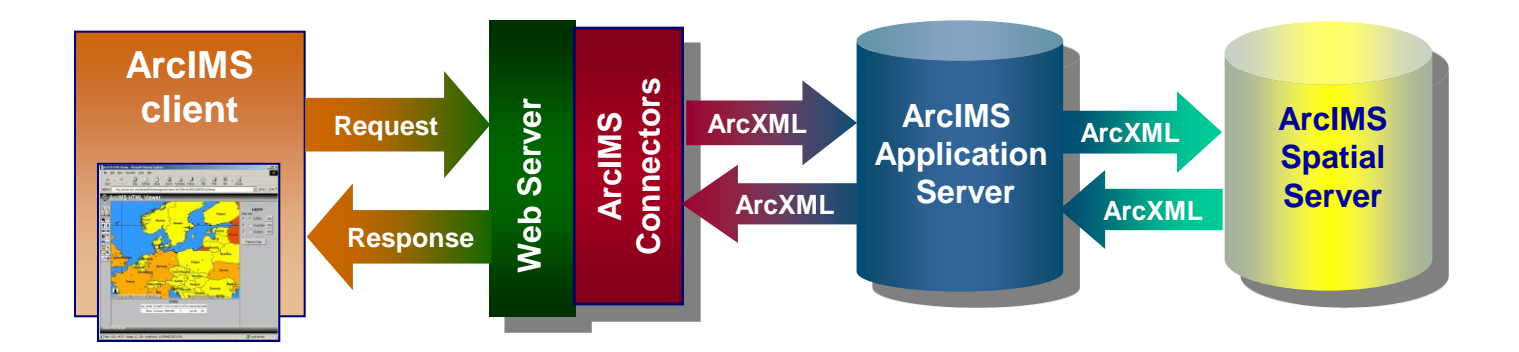

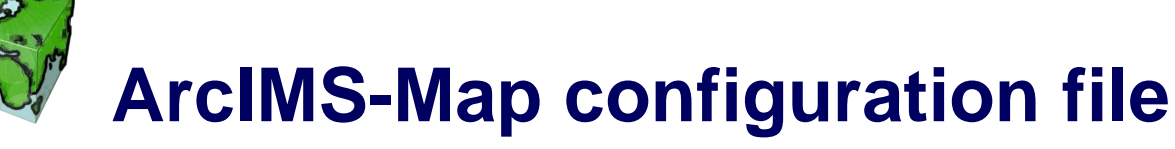

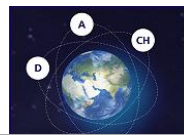

```
<?xml version="1.0" encoding="UTF-8"?>
<ARCXML version="1.1">
   <CONFIG>
     <ENVIRONMENT>
       <LOCALE country="US" language="en" variant="" />
       <UIFONT color="0,0,0" name="Arial" size="12" style="regular" />
       <SCREEN dpi="96" />
     </ENVIRONMENT>
     <MAP>
       <PROPERTIES>
         <ENVELOPE minx="-178.2" miny="18.9" maxx="-66.9" maxy="71.4" />
         <MAPUNITS units="decimal_degrees" />
       </PROPERTIES>
       <WORKSPACES>
         <SHAPEWORKSPACE name="shp_ws-0" directory="C:\ESRI\USA" />
         <IMAGEWORKSPACE name="jai_ws-0" directory="C:\ESRI\IMAGES" />
       </WORKSPACES>
       <LAYER type="featureclass" name="ROADS" visible="true" id="1">
         <DATASET name="ROADS" type="line" workspace="shp_ws-0"/>
          <SIMPLERENDERER>
            <SIMPLELINESYMBOL width="2" type="dash" color="204,0,51"/>
          </SIMPLERENDERER>
       </LAYER>
       . . .
     </MAP>
   </CONFIG>
</ARCXML>
                                                                                       Prolog
                                                                           Internationalization
                                                                                    Data 
                                                                                    locations
                                                                                    Each 
                                                                                    layer info
                                                                                       Extent
                                                                           ArcXML Declaration
```
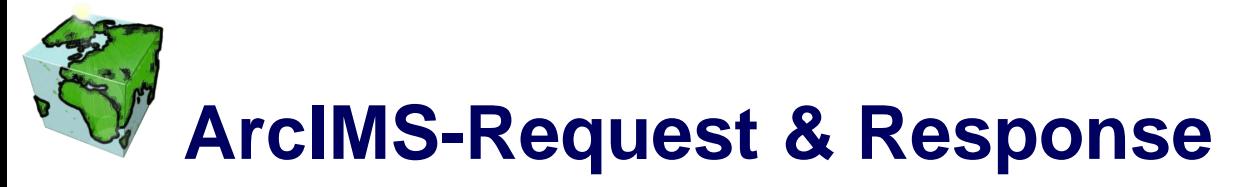

#### ■ request to the ArcIMS Spatial Server on an Image Service

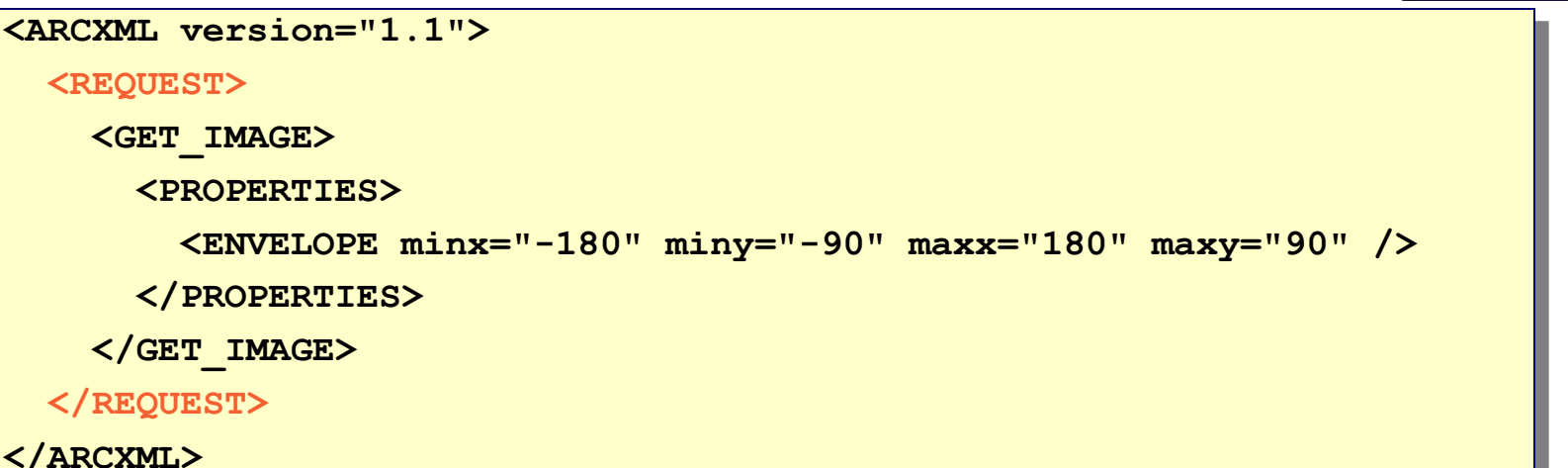

#### **response from the ArcIMS Spatial Server—creates an image**

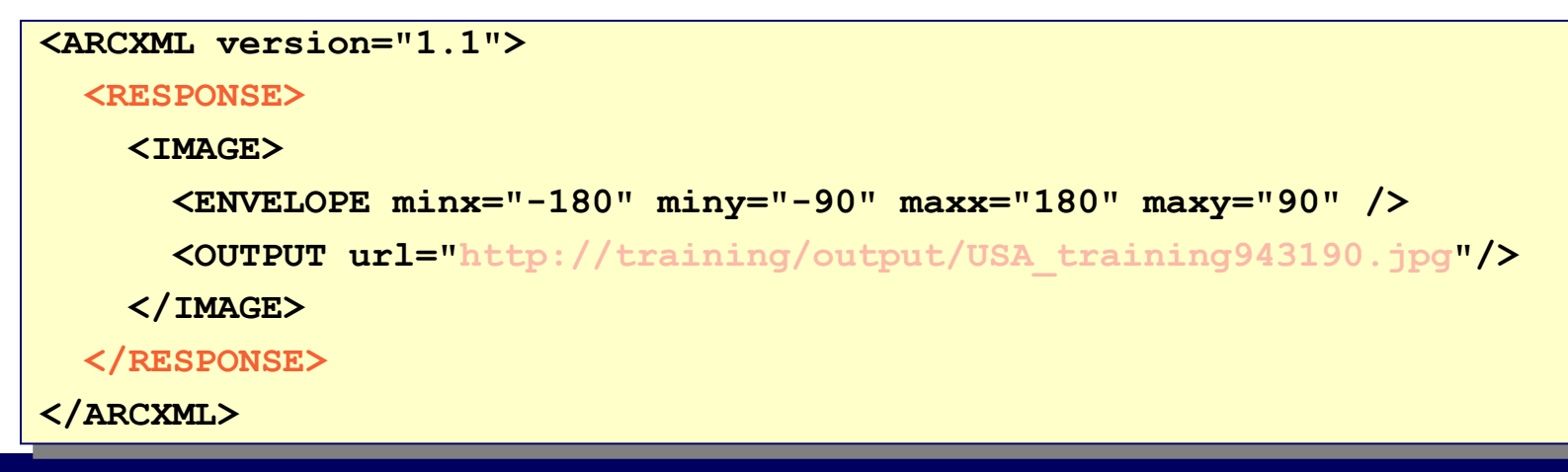

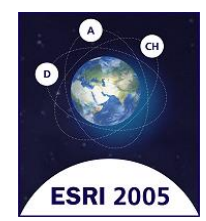

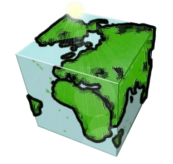

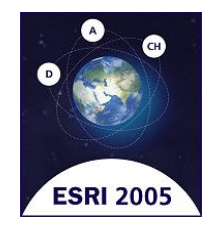

### **Was sind Spatial Content Services?**

#### **Framework für GIS-Lösungen**

- **Gebündelte Erfahrung von verschiedenen Web-Projekten aus unterschiedlichen Märkten**
- **Datenmodell, Symbolisierung und mehr wird in einem Repository verwaltet**
- Konstante Weiterentwicklung
	- **Spezifische Anforderungen werden zu generischen Modulen**
	- **Integration neuer IT- & GIS-Technologie**
- **"Out-of-the-Box"-Lösung für Web-Anwendungen**
- **Erweiterung des ESRI Standard Geo-Publishing**

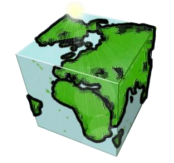

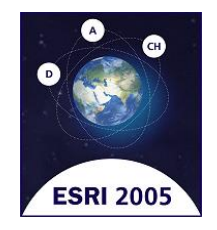

# **Einige Aspekte von SCS**

- **Zugriffsmanagement**
	- **Authentifizierung, Benutzer- und Benutzergruppenverwaltung**
	- **Zugriffssteuerung auf Karten, Layer, Sachdaten und Verfahren**
- **Repository für Analysen**
	- **kombiniert Abfragen und Visualisierungen mit Kartendiensten**
	- **Anbindung an ein DataWarehouse**
- **Editieren übers Web**
	- **unter Berücksichtigung von Datenschutzaspekten und GDB-Domains**
- **Unterschiedliche Web-Clients**
	- **Einfach bedienbar & einfach anpassbar**
	- **Einfache Integration in bestehende Web-Anwendungen**
- **Werkzeuge für Administrator und Autor**
- **Mehrsprachigkeit (Inhalte und Oberflächen)**

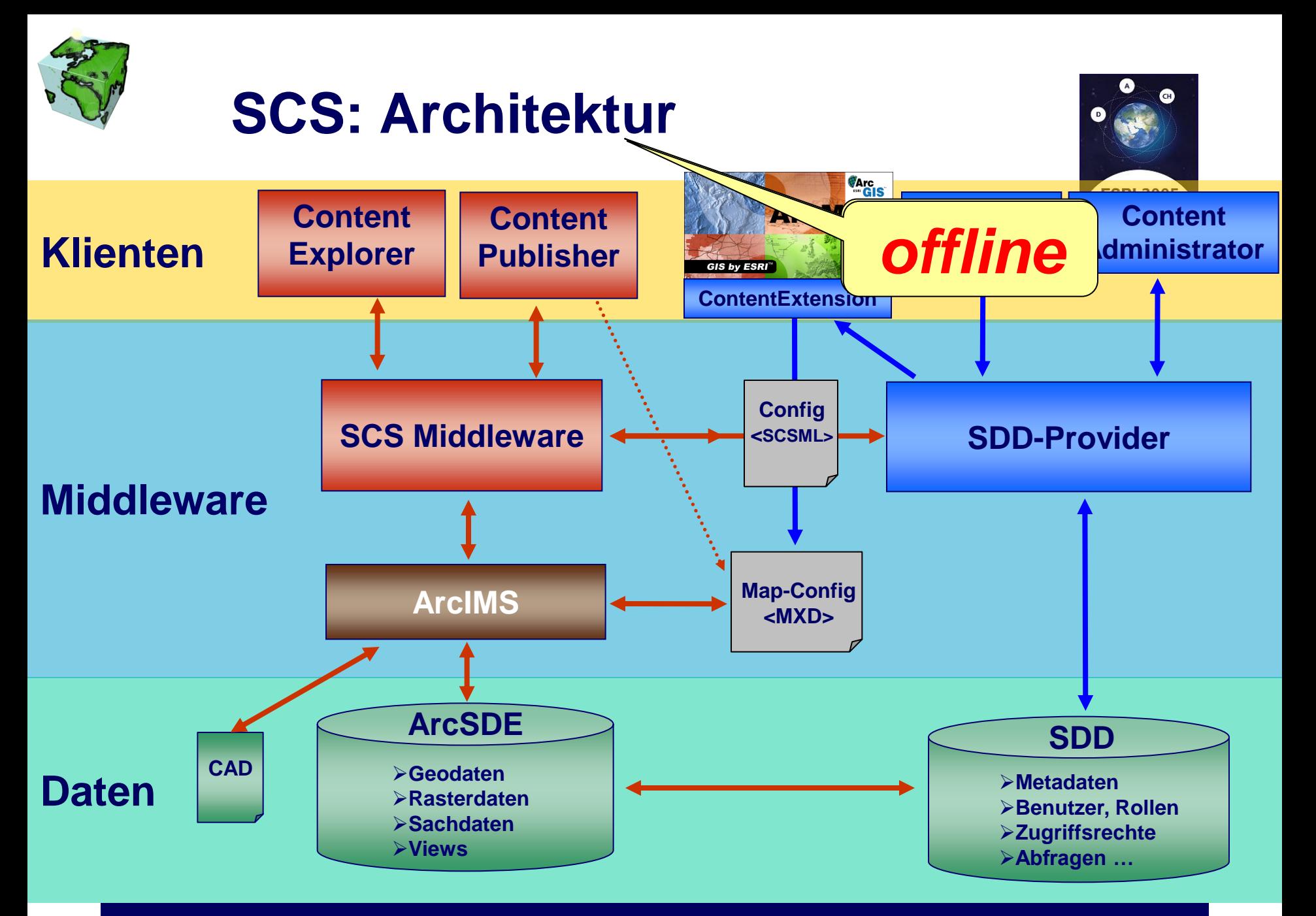

15 11. Deutschsprachige Anwenderkonferenz, München **Spatial Content Services**

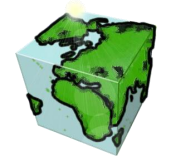

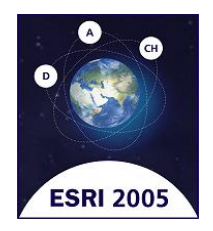

- **Daten ins Web (Demo)**
- **BenutzerManagement (Demo)**
- **Single-Sign-On (SSO)**
	- **Was ist SSO?**
	- SSO mit SCS
	- **Demo mit ContentNavigator & ContentExplorer**
	- **Enterprise Solution**

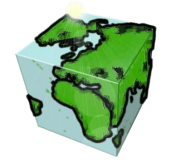

**Daten ins Web (Demobeschreibung): Schritt 1: ContentAdministrator**

- **Zentrales GIS-Management**
- **Administration von**
	- **Benutzern, Benutzergruppen und Rechte**
	- **Metadaten**
	- **Applikationsobjekten**
		- **Karten**
		- **Themen / Layer**
		- **Abfragen**
		- **externe Sachdaten**
		- **Darstellungen**
	- **Beziehungen zwischen Daten**

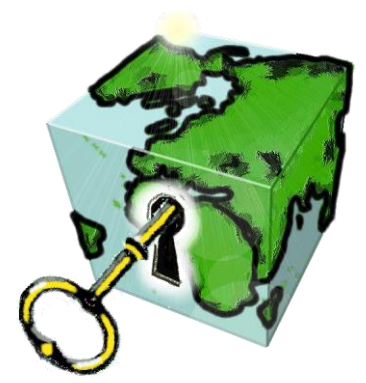

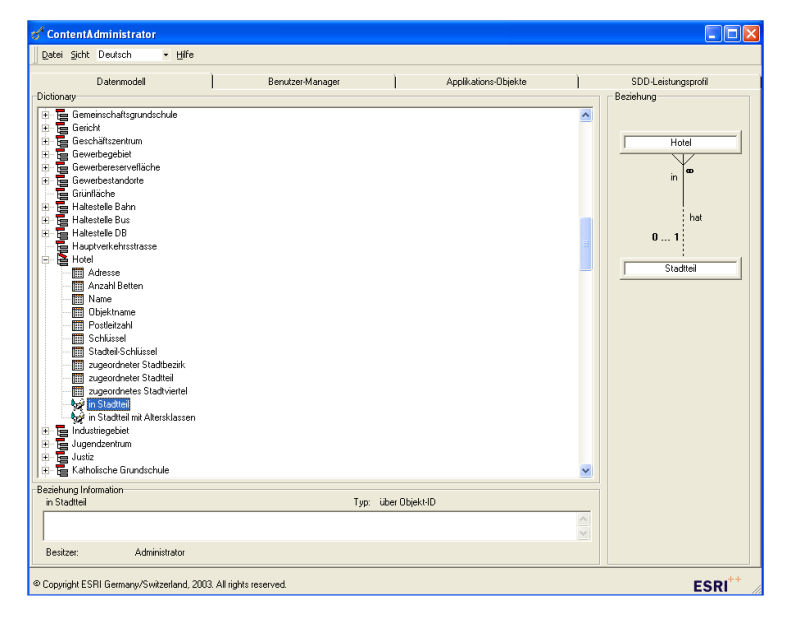

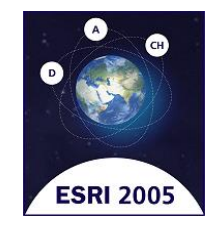

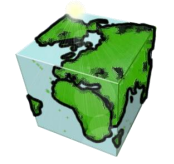

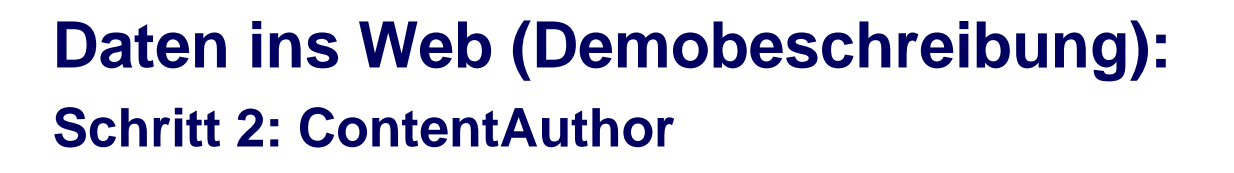

- **Karten gestalten**
- **Definition von Analyseverfahren**
	- **Abfragen**
	- **Thematische Karten**
- **Anbindung an bestehendes DataWarehouse realisieren**
- **Informationspakete für Kartendienste schnüren**

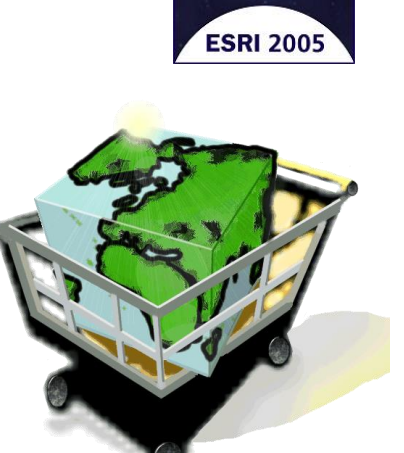

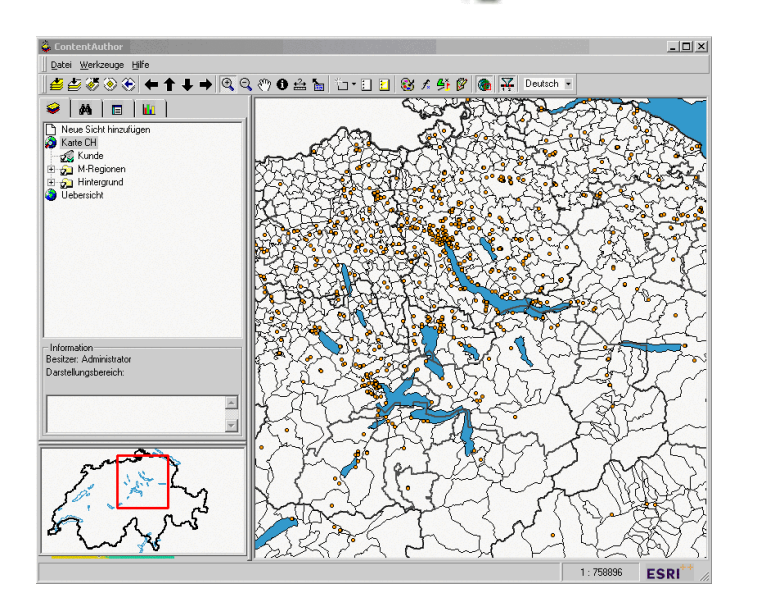

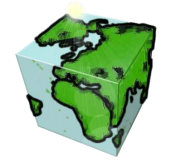

- **Daten ins Web (Demobeschreibung): Schritt 3: ContentPublisher**
- **Generierung und Bereitstellung der zusammengestellten Kartendienste für's Web** SSP Content Publisher - Microsoft Internet Explore
- **Administration der ArcIMS-Kartendienste**
	- **ImageServices**
	- **ArcMap-ImageServices**

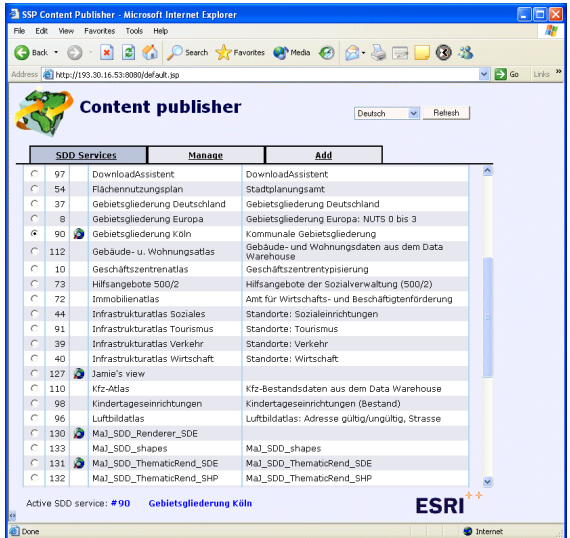

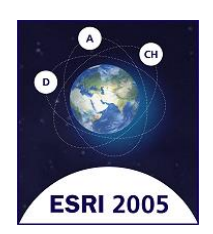

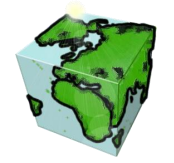

**Daten ins Web (Demobeschreibung): Schritt 4a: ContentExplorer**

- **Nutzen der geschnürten Informationspakete über's Web**
- **Berücksichtigung von Benutzerrechten**
- **Anwenden von**
	- **Thematischen Karten**
	- **Abfragen**
	- **Analyseresultaten**
	- **Redlining**
	- **Printtemplates**

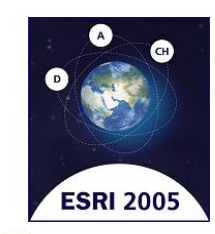

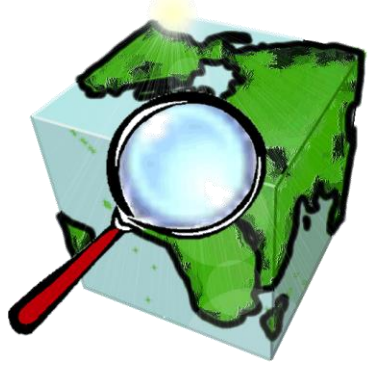

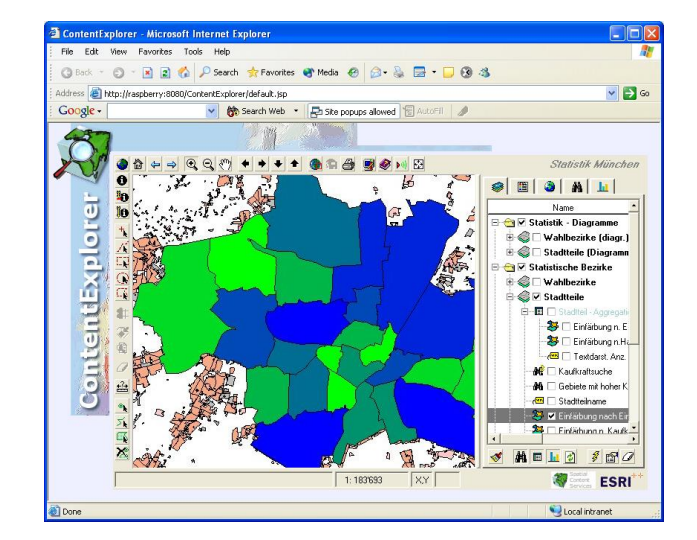

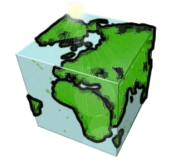

**Daten ins Web (Demobeschreibung): Schritt 4b: ContentEditor**

- **Editieren von Geometrien (ArcSDE)**
- **Editieren von Attributen**
- **Unterstützen von Domains**
	- **Coded-, RangeDomain und Subtypes**
- **Berücksichtigung von Benutzerrechten**
	- **Schreibrecht auf Layer, Featureclass und Attribut**
- **Das Editieren kann direkt in die Basis oder in eine Version erfolgen**

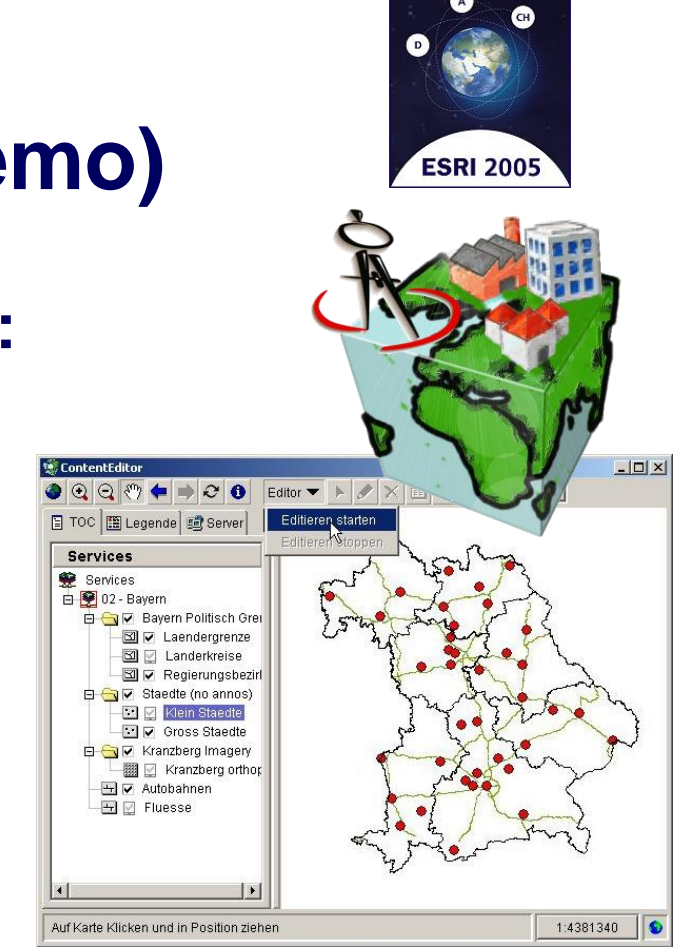

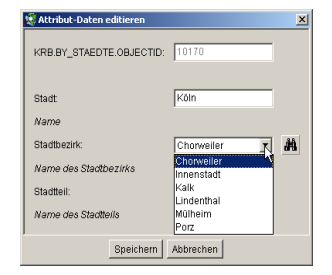

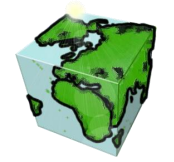

Servic

Content

 $\overline{E}$ 

Spati

Done

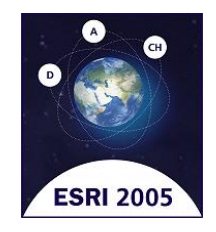

Cm

# **GeoPublishing mit SCS (Demo)**

#### **Daten ins Web (Demobeschreibung):**

**Schritt 4c: ContentViewer**

#### **Schritt 4d: ContentNavigator**

#### **Schritt 4e: ContentNavigatorBITV**

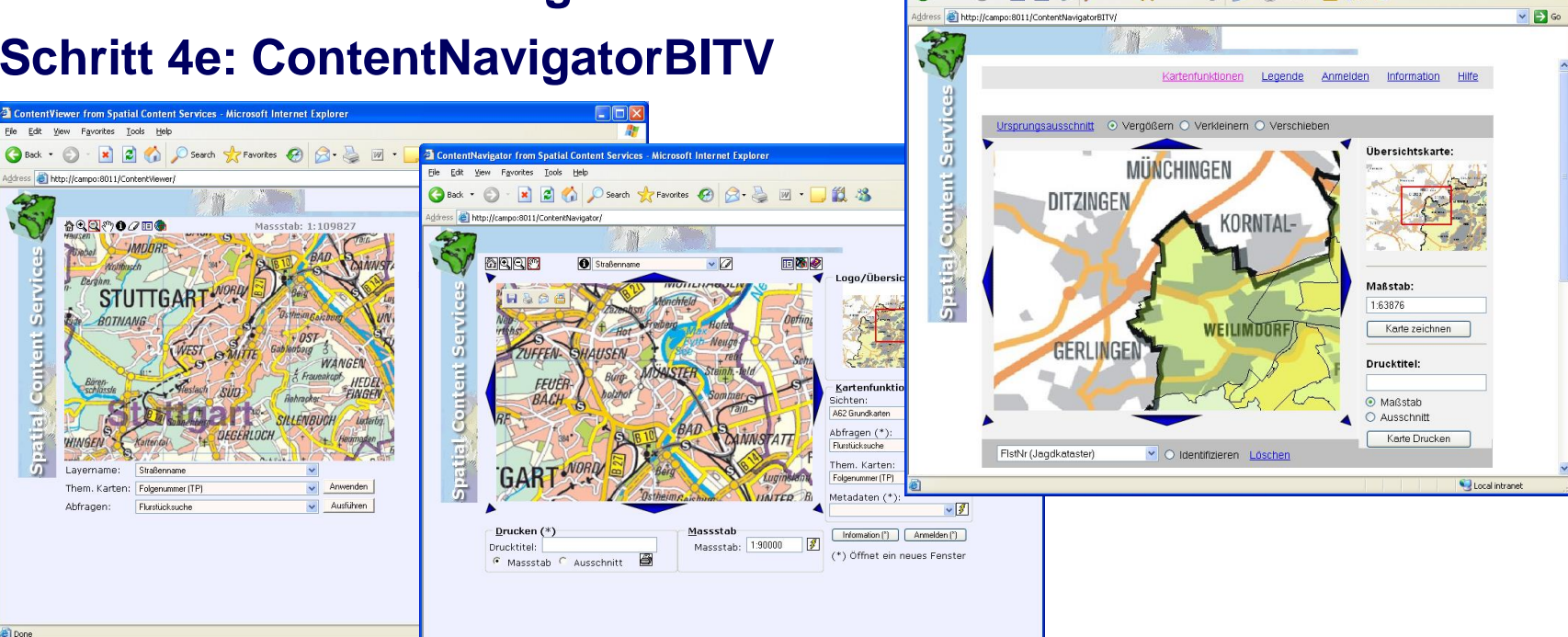

Local intrane

ieator from Spatial Content Services - Microsoft Internet Explorer

■ 2 4 Osearch ☆ Favorites ④ Q 2 画 ■ ■ 11 名

Favorites Tools Help

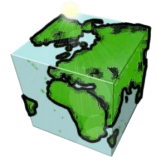

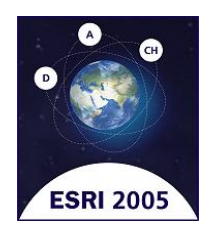

# **Daten ins Web**  *Demo…*

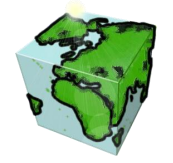

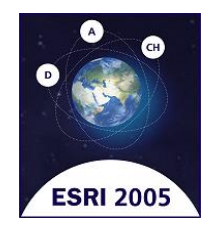

**BenutzerManagement (Demobeschreibung):**

#### **ContentAdministrator**

- **Benutzer-und Benutzergruppenverwaltung**
- **Ändern von Zugriffsrechten**
	- Sicht, Layer, Attribut, Abfrage, ...
- **ContentExplorer**
	- **Dynamische Änderung im Web**

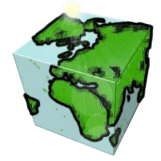

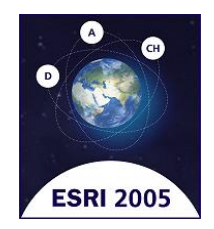

# **BenutzerManagement**  *Demo…*

25 11. Deutschsprachige Anwenderkonferenz, München **Spatial Content Services**

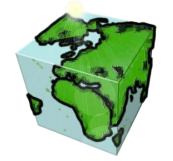

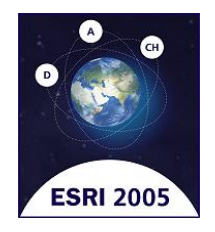

**Single-Sign-On (SSO) - Was ist SSO?**

- **"Single Sign-On (kurz SSO) bedeutet, dass ein Benutzer nach einer einmaligen Authentifizierung auf alle Rechner und Dienste, für die er berechtigt ist, zugreifen kann, ohne sich jedesmal neu anzumelden."**
- **"Ein Benutzer besitzt dadurch nur eine einzige Identität**
	- **die nur einmal (z.B. durch Passworteingabe) verifiziert werden muss."**
	- **die nur einmal administriert werden muss. Jedes an das SSO angeschlossene System verwendet, weißt nur noch Rollen & Rechte zu."**

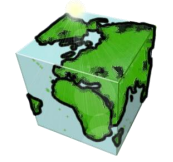

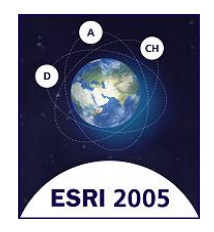

**Single-Sign-On (SSO) - Was ist SSO?**

#### **Vorteile:**

- **Zeitersparnis, da nur noch eine einzige Authentifizierung notwendig ist um auf alle Systeme zugreifen zu können**
- Nutzerfreundlichkeit, da nicht zahllose Nutzernamen & **Passwörter vorgehalten werden müssen**
	- damit indirekt erhöhte Sicherheit (komplexere Passwörter, weniger oft **aufgeschrieben)**

#### **Nachteile:**

- **Kann ein Angreifer die Identität eines Benutzers stehlen, so stehen ihm sofort alle Systeme, auf die dieser Benutzer Zugriff hat, zur Verfügung**
	- **Die Schadensauswirkungen sind weit größer**
	- **Keine direkte Kontrolle wo man gerade angemeldet ist und wo nicht (da man potentiell ständig überall angemeldet ist)**

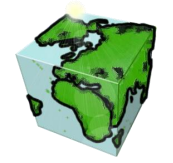

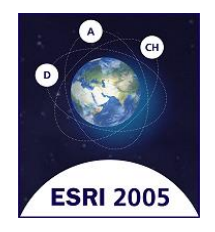

### **Single-Sign-On (SSO) - Was ist SSO?**

#### **Portallösung**

- **Einloggen in Portal.**
- **ID in Form eines Cookies.**
- **Zugang zu mehreren Webapplikationen aus dem Portal.**

#### **■ Ticketing System**

- **Alternativ kann auch ein Netz aus vertrauenswürdigen Diensten**  aufgebaut werden ("Circle of Trust").
- Der eingeloggte Benutzer trägt ein virtuelles Ticket auf sich.

#### **Lokaler Client**

- **Benutzer können auch auf ihrem Arbeitsplatz einen Client installieren**
- **Unterdrückung von Loginmasken mit dem richtigen Benutzernamen und dem richtigen Passwort. Dazu muss die Maske vorher trainiert oder definiert worden sein.**

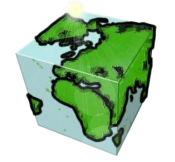

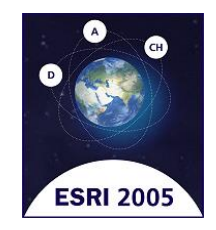

**Single-Sign-On (SSO) - SSO mit SCS**

### **Benutzermanagement in SCS hat 2 Aspekte:**

- **Sicherheit (,,wer darf was sehen")** 
	- **Verfügbare Geodaten**
	- **Sensitive Attribute**
- **Rechte und Rollen ("wie sieht die Arbeitsumgebung aus")**
	- **Darstellung von Geodaten**
	- **verfügbare Abfragen & them. Karten**
	- **verfügbare Funktionen**

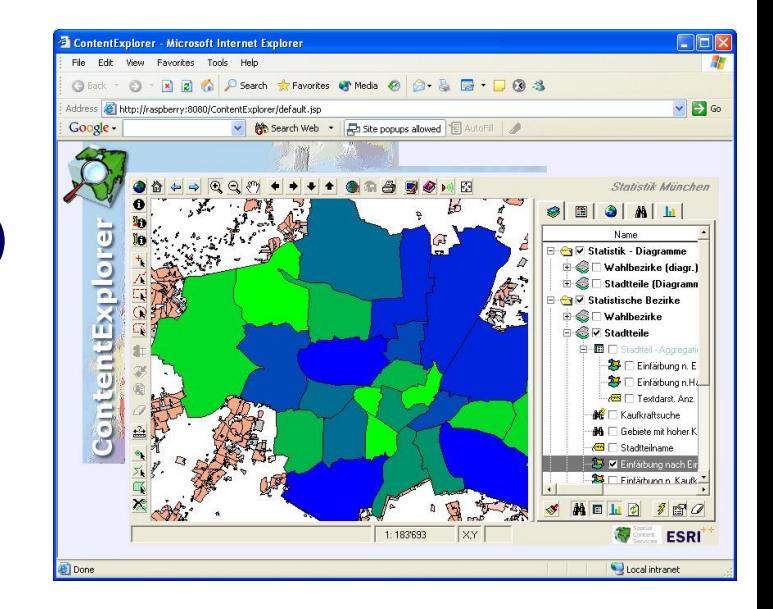

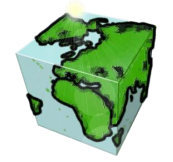

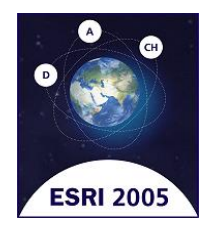

**Single-Sign-On (SSO) - Demo mit ContentNavigator**

**Clients mit Parametern starten:**

**http://www.mymachine.com/ContentNavigator/ default.html?usr=public&pwd=public**

**[http://www.mymachine.com/ContentExplorer/](http://willis:8080/ContentExplorer/default.jsp?usr=public&pwd=public) [default.html?usr=public&pwd=public](http://willis:8080/ContentExplorer/default.jsp?usr=public&pwd=public)**

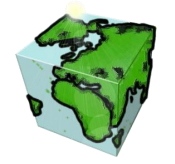

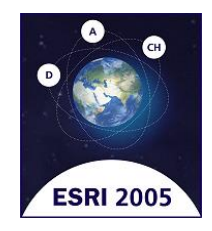

### **Single-Sign-On (SSO) - Demo mit ContentExplorer**

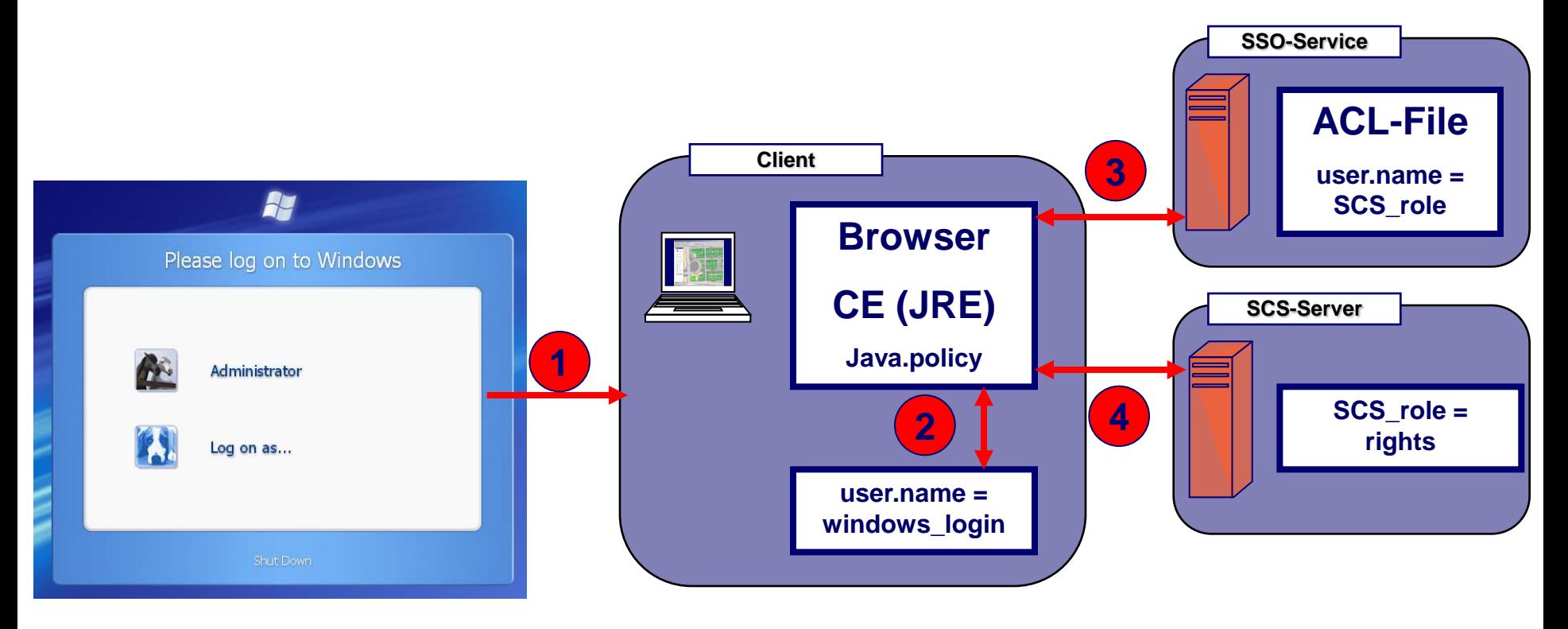

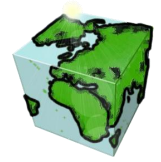

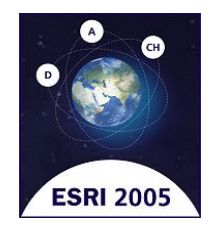

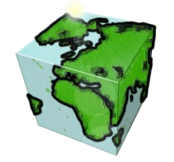

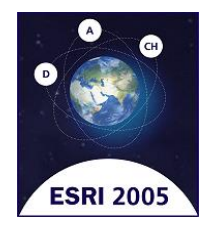

**Single-Sign-On (SSO) - Demo mit ContentExplorer**

**Nur "Micky Maus-Implementierung"** 

 **SSO-Implementierung immer Unternehmensabhängig**

- **was ist der SSO-Service?**
- **welche Komponente vertraut wem?**

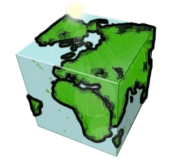

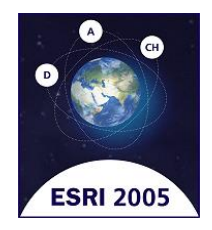

### **Single-Sign-On (SSO) - Enterprise Solution**

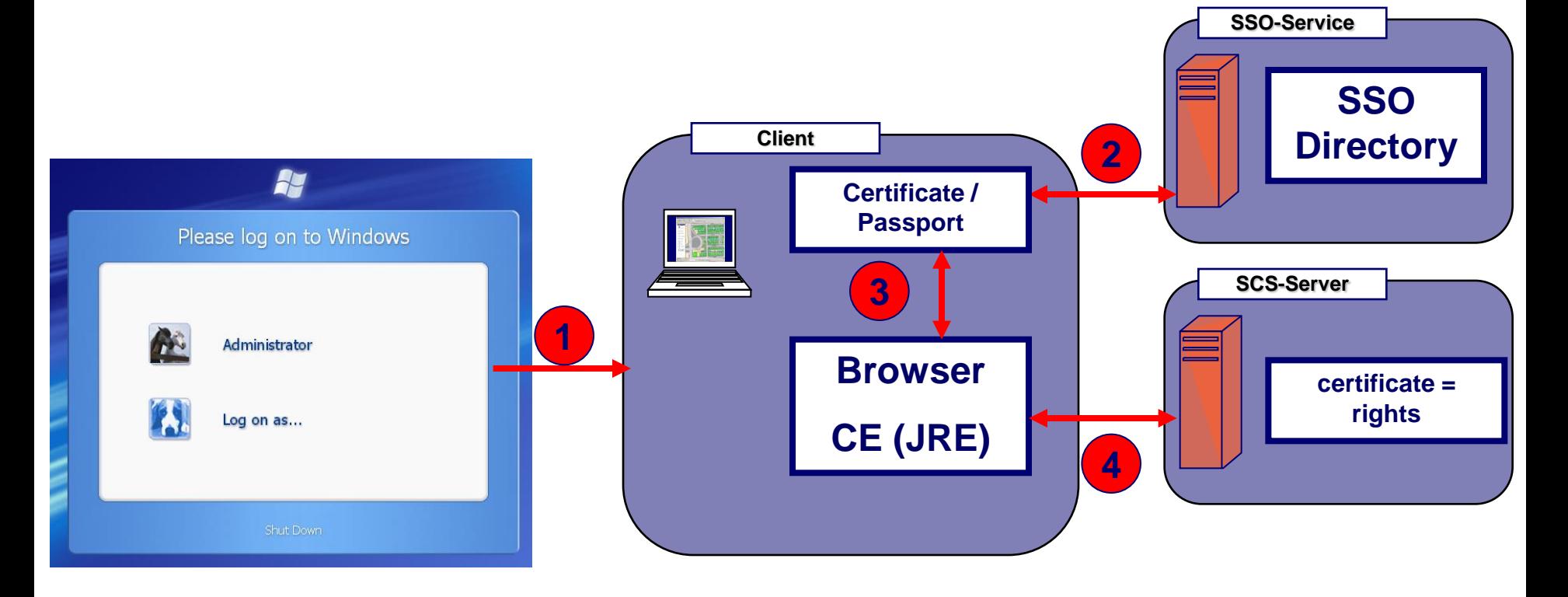

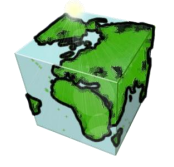

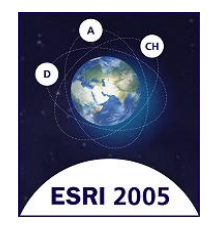

### **Pause**

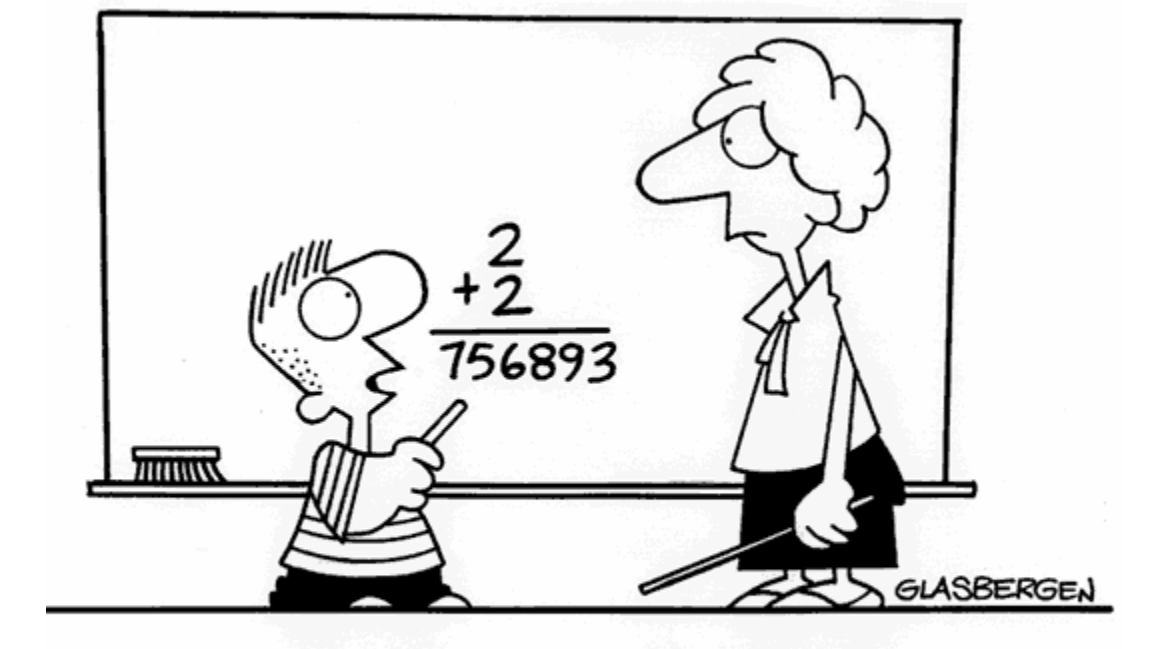

"In an increasingly complex world, sometimes old questions require new answers."

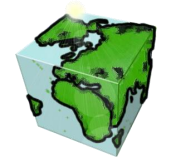

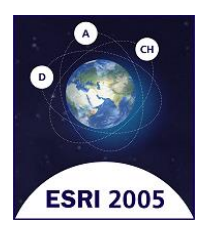

## **Datawarehouseaspekte mit SCS (Demo)**

### **Definition Datawarehouse**

- **Zugriff auf möglichst alle Daten eines Unternehmens**
- **Fachübergreifende Analysemöglichkeiten**
- **Datenhaltung ist unabhängig vom operativen System**

#### **Anwendungsbeispiele**

- **Kommunaler Bereich (Stadt Köln, Stadt Stuttgart)**
- **Privatwirtschaft (Migros, CH)**
- **Utility (EWR)**
- **Architektur**
- **Datawarehouse (Demo)**

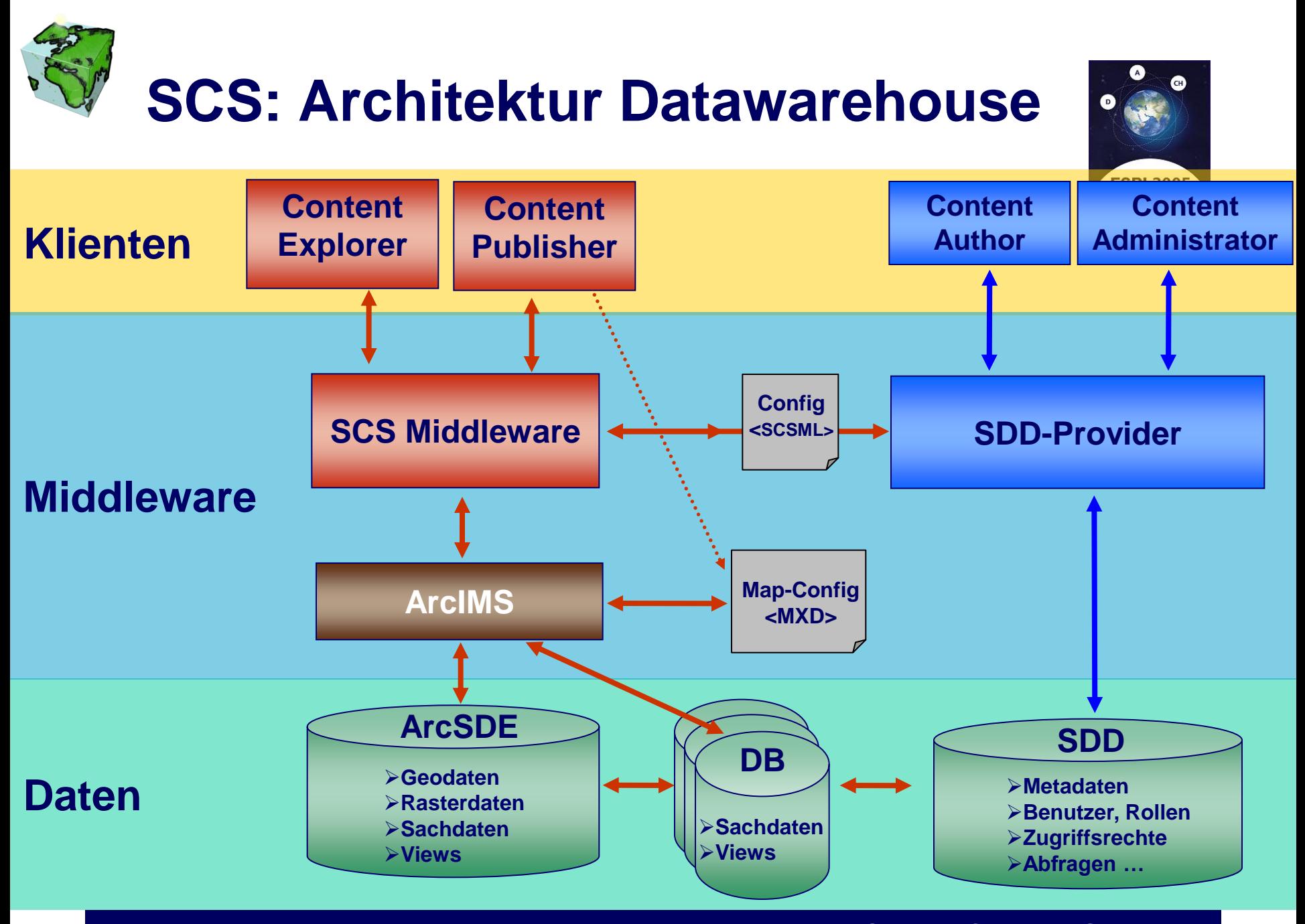

37 11. Deutschsprachige Anwenderkonferenz, München **Spatial Content Services**

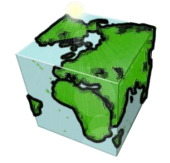

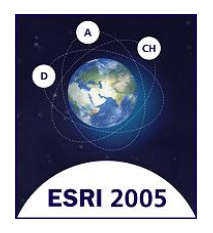

# **Datawarehouseaspekte mit SCS (Demo)**

**Datawarehouse (Demobeschreibung):**

#### **ContentAdministrator**

**Featureclass mit externen Sachdaten verknüpfen**

#### ■ ContentAuthor

- **Arbeiten mit externen Sachdaten**
- **Visualisierung der externen Sachdaten**
- ContentExplorer
	- **Analysieren unterschiedlicher Daten mit identischem Raumbezug**

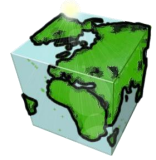

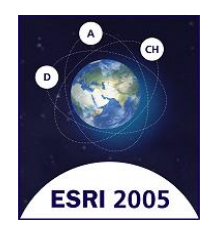

# **SCS und Datawarehouse** *Demo…*

39 11. Deutschsprachige Anwenderkonferenz, München **Spatial Content Services**

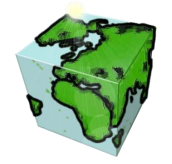

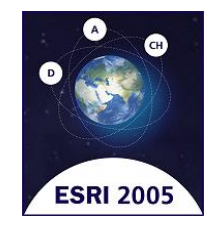

# **Schnittstellen von SCS**

### **Architektur**

#### **Beispiele**

- **Intergeo-Exkursionskarte**
- **AppletControler (Demo)**
- **ALK/ALB-Integration (Demo)**

### **Applet mit JavaBeans**

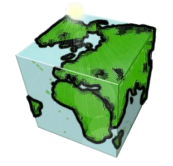

# **Architektur**

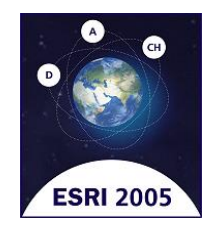

#### **Client-Schnittstellen**

- Start-Parameter in der URL
- **AppletController**

#### **Server-Schnittstellen**

- SDD-Port
	- **Actions als URL-Parameter (?action=zoomin&extent=…)**
	- **[API-SDDPort-Servlet.doc](../../../../../../Program Files/ESRI/SpatialContentServices/Doc/Manual/SDD TechnDokumente.htm)**
- SCSML-Connector
	- XML-Kommunikation (wie ArcIMS AXL)
	- XSD-Schema

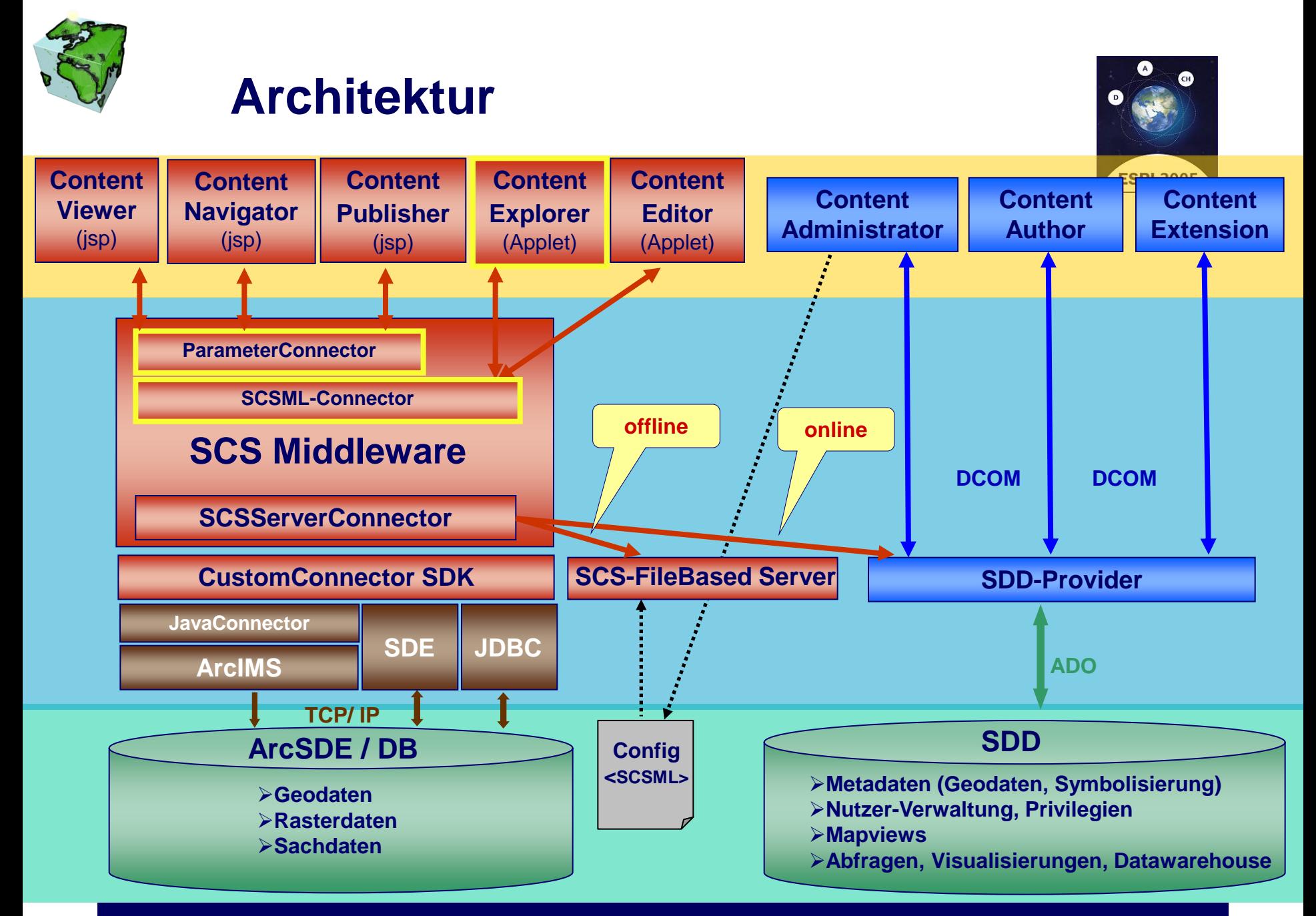

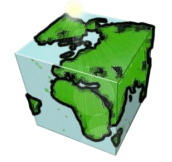

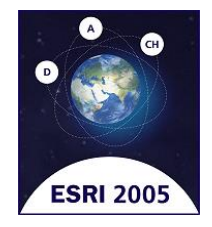

# **SCSML/REQUEST (Identify)**

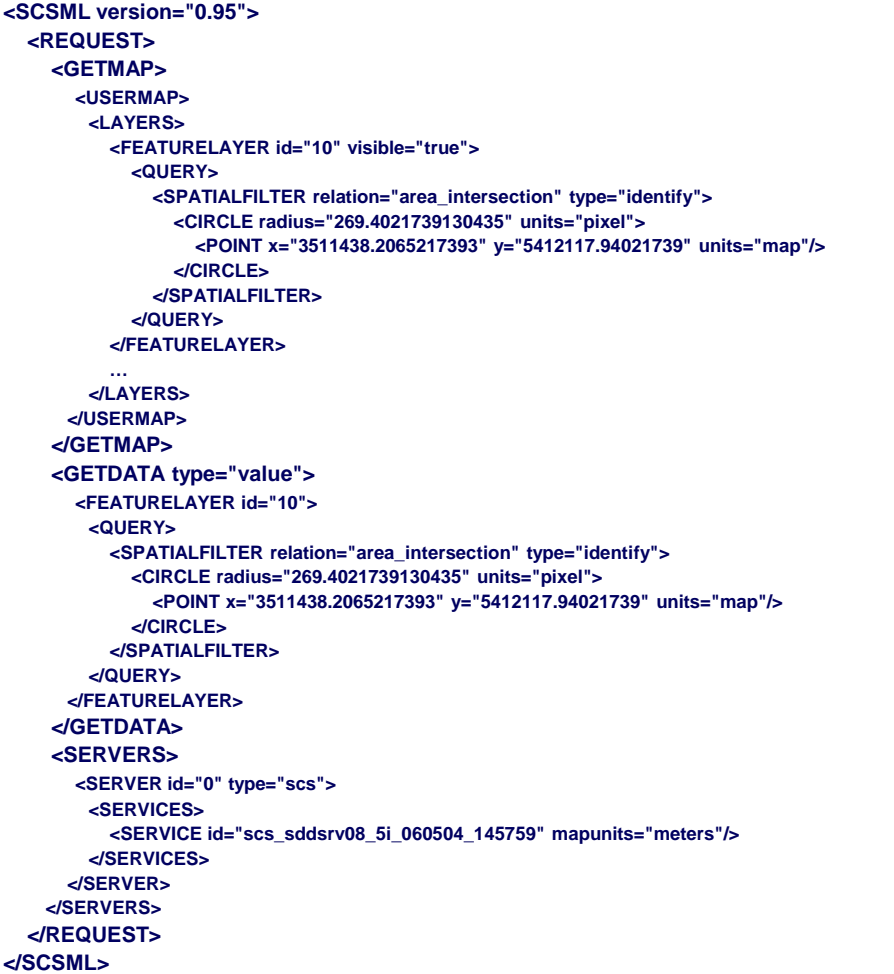

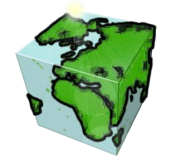

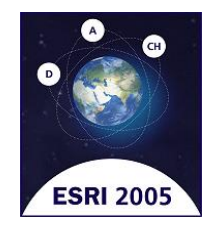

# **SCSML/RESPONSE (Identify)**

```
<SCSML version="0.95">
   <RESPONSE>
     <USERMAP>
       <MAPSETTINGS>
         <ENVELOPE minx="3500716.0" maxx="3525501.0" miny="5394067.99456522" maxy="5415243.00543478" units="map"/>
         <SCALE units="map" scale="203643"/>
       </MAPSETTINGS>
       <LAYERS>
         <FEATURELAYER id="10" available="true"/>
 …
       </LAYERS>
     </USERMAP>
     <DATA>
       <RECORDSET id="10" type="featurelayer" name="Postleitzahlgebiet">
         <TABLEDESC>
          <COLUMN id="0" name="Schlüssel" />
          <COLUMN id="1" name=,,Name" />
          <COLUMN id="2" name="Postleitzahl" />
         </TABLEDESC>
         <RECORD featureid="70439">
           <FIELD columnid="0" value="349"/>
           <FIELD columnid="1" value="Postleitzahl Stuttgart Zentrum"/>
           <FIELD columnid="2" value="70439"/>
           <ENVELOPE minx="3509872.32" maxx="3513898.3" miny="5410537.53" maxy="5413801.45" units="map"/>
         </RECORD>
         <ENVELOPE minx="3509872.32" maxx="3513898.3" miny="5410537.53" maxy="5413801.45" units="map"/>
       </RECORDSET>
     </DATA>
     <DOCUMENTS>
       <DOCUMENT id="0" type="mainmap" mimetype="image/jpeg" url="http://metis/output/scs_sddsrv08_5i_060504_145759_METIS2832273257.jpg"/>
     </DOCUMENTS>
   </RESPONSE>
</SCSML>
```
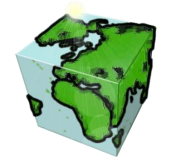

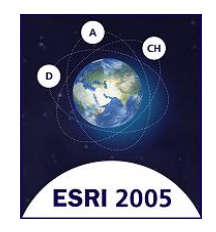

- **Internet-Beispielapplikation von Fa. Baral**
- **52 Exkursionen im Rahmenprogramm der Intergeo 2004**

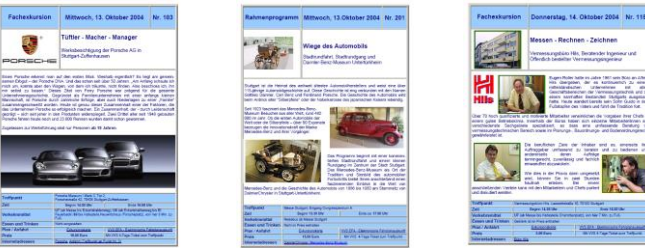

- **Ziele der Intergeo Exkursionskarte:**
	- **schnelle und einfache Auskunft zu den Treffpunkten**
	- **Integration in das Webangebot stuttgart.de**
	- **sowie Integration in Webangebot Intergeo 2004**

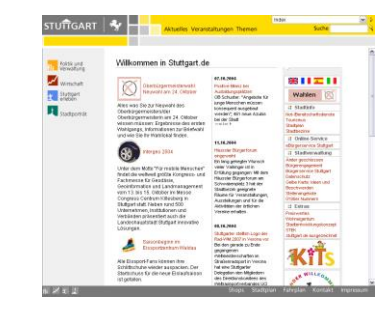

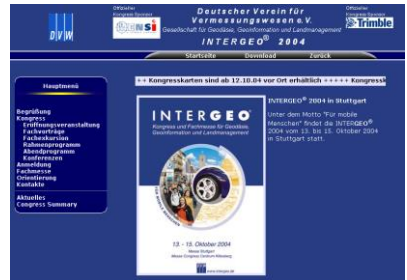

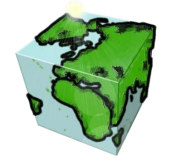

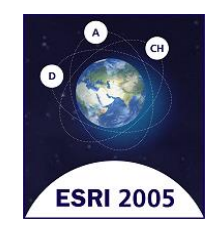

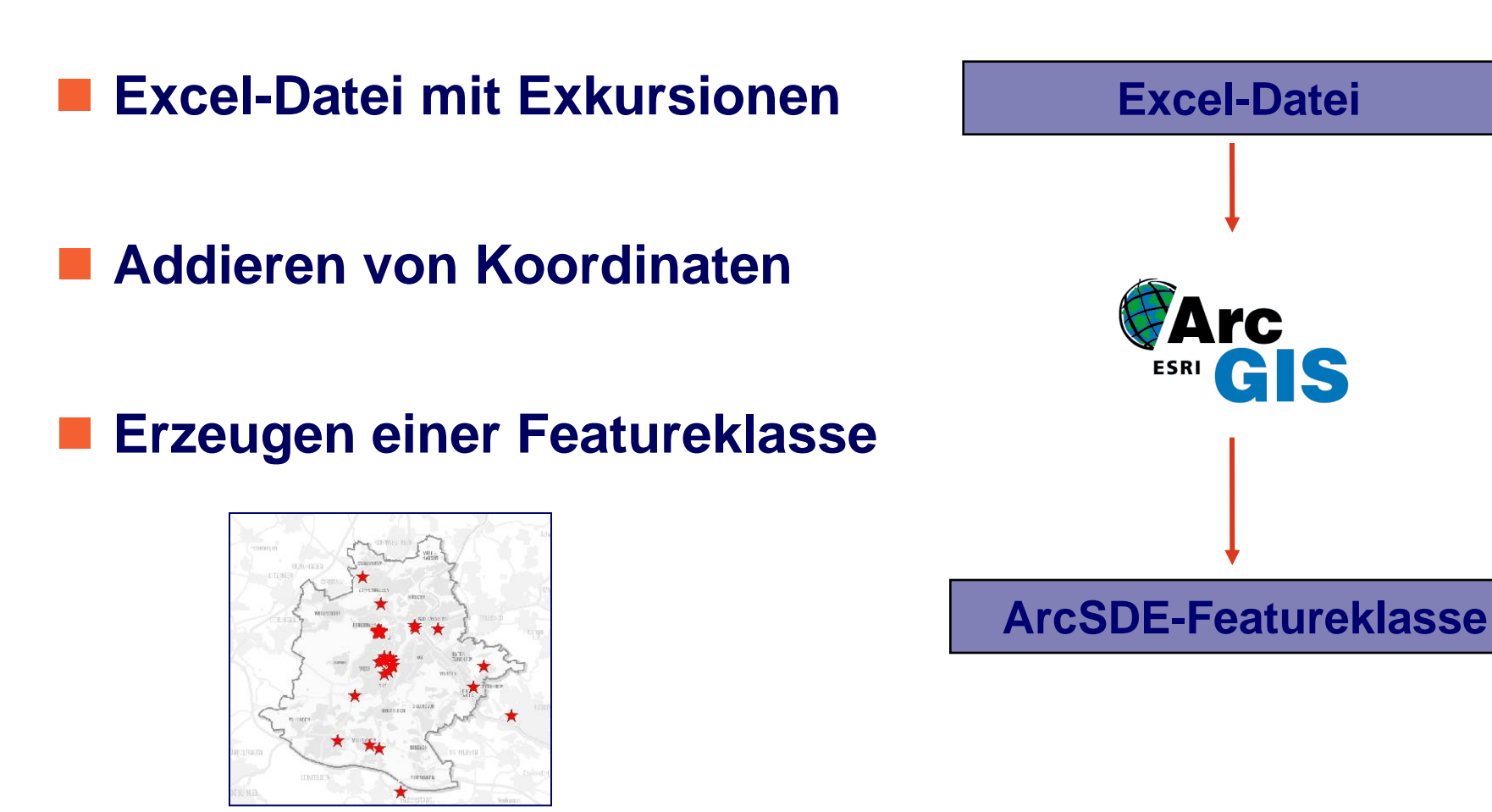

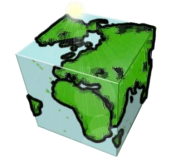

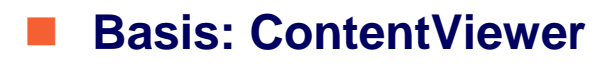

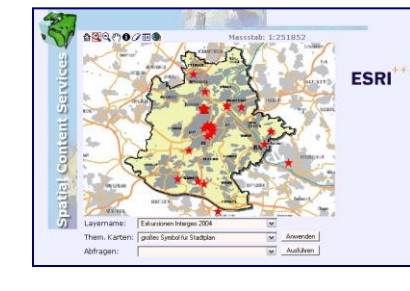

- **Automatisches Login mit Anwahl Service**
- **Feste Einstellung der Abfrage**
- **Anpassen Layout stuttgart.de**

- **Frame mit Exkursionsliste**
- **Verlinkung zu Exkursionstabelle**
- **Verlinkung mit Karte**
- **Ausgabe der Abfrage in Frame**

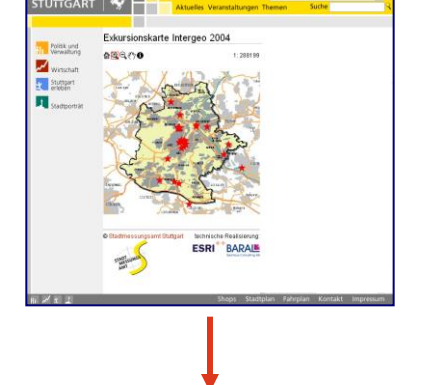

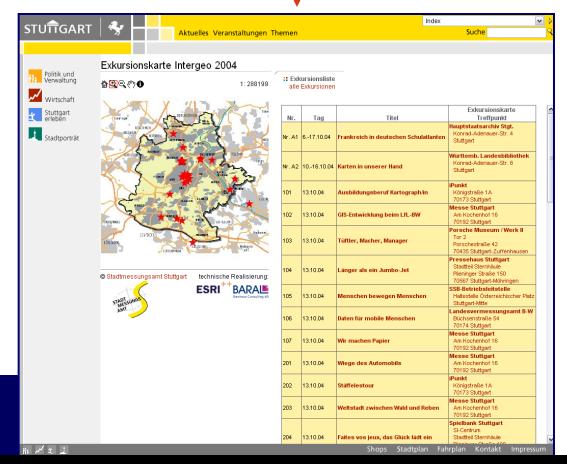

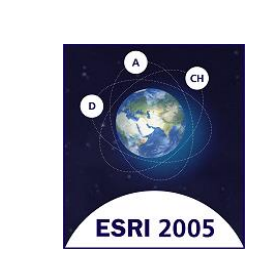

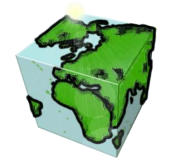

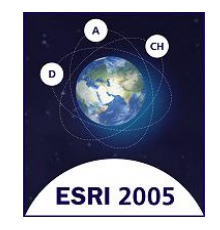

#### **Exkursionskarte live im Internet <http://webgis.baral.de/intergeo>**

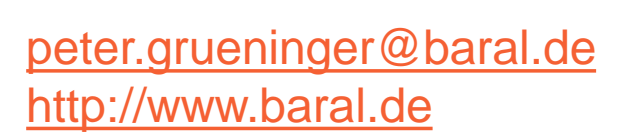

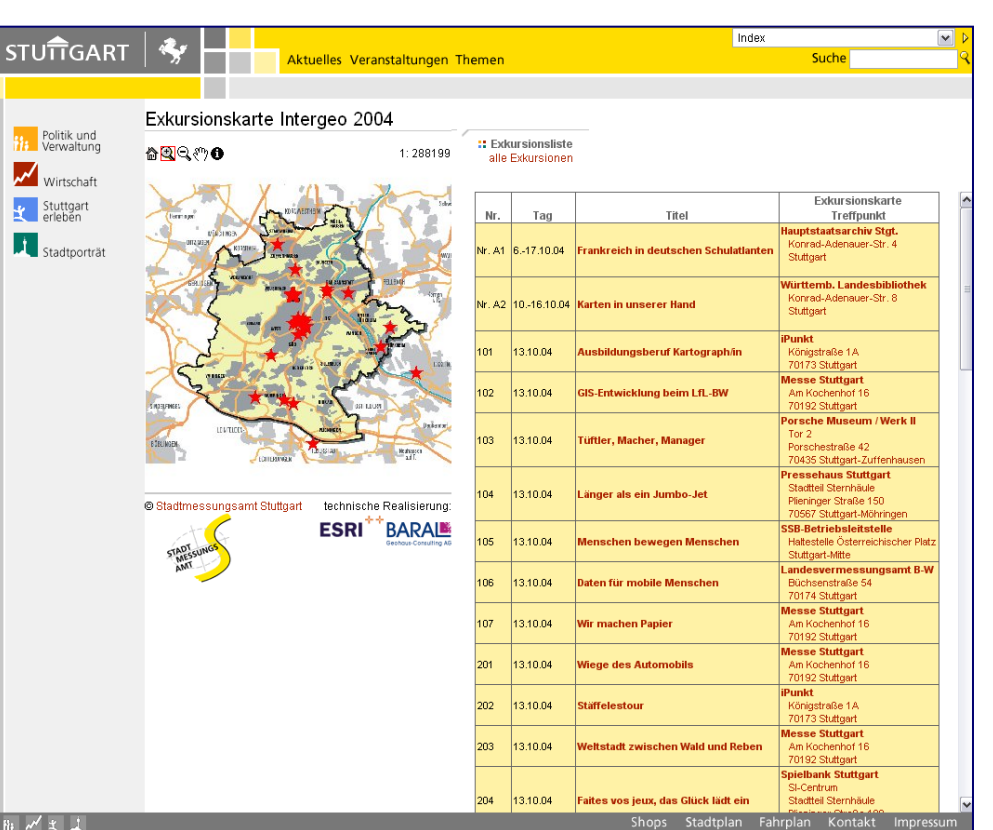

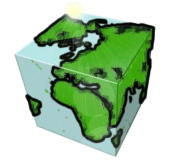

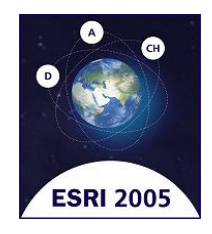

# **AppletControler (Demo)**

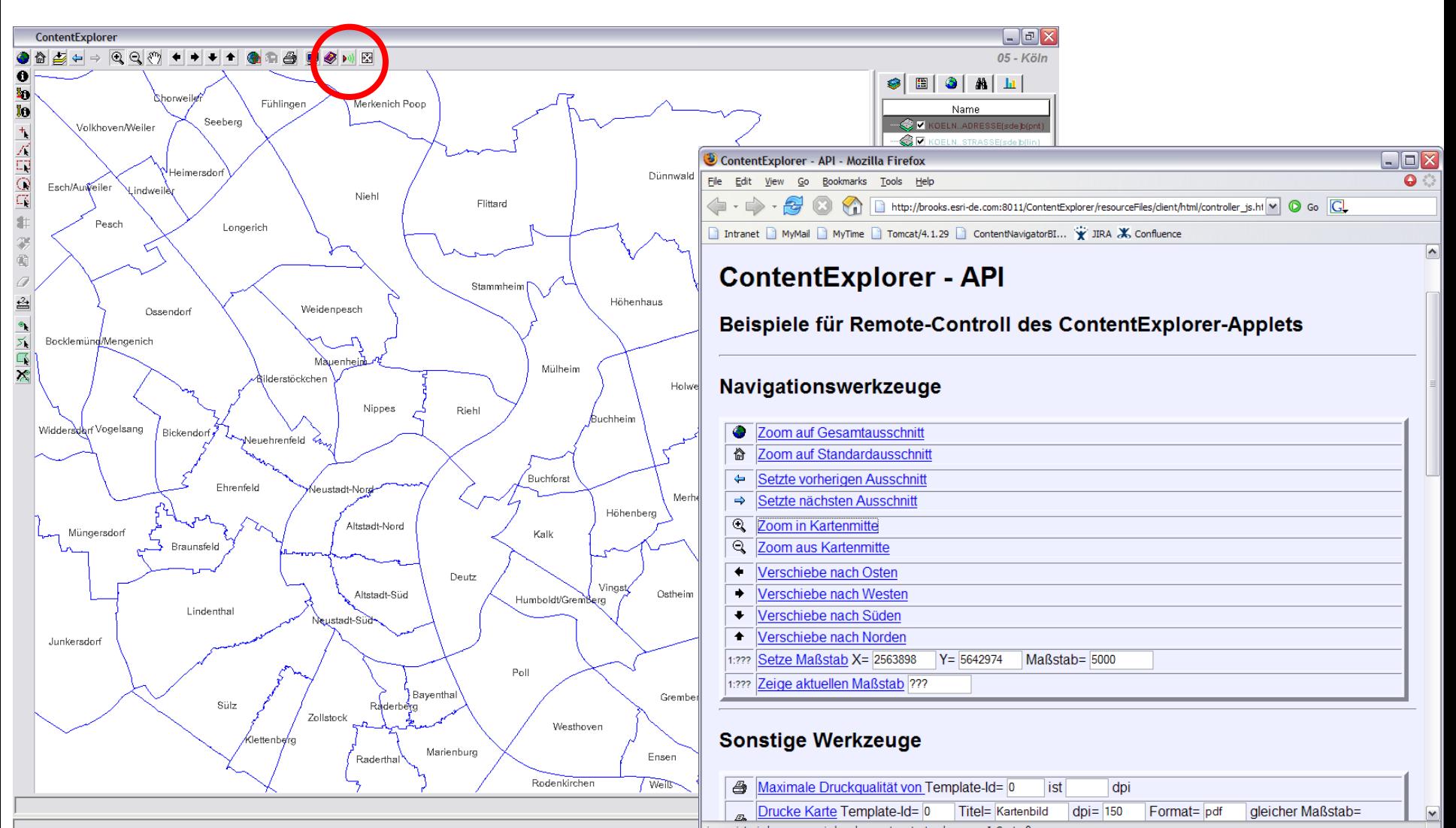

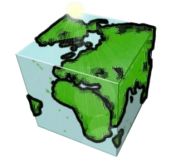

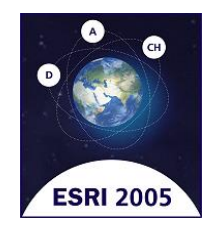

# **ALK/ALB-Integration (Demo)**

- **Beispiel zur Integration von SCS mit Fremdanwendungen**
	- **ALK/ALB-Integration**

### **Anwendung**

- Vom WebGIS (ContentExplorer) in die Fremdanwendung **(ALB-Auszüge)**
- Von der Fremdanwendung (ALB-Recherche) ins WebGIS **(ContentExplorer)**

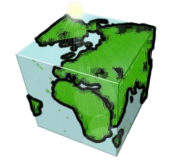

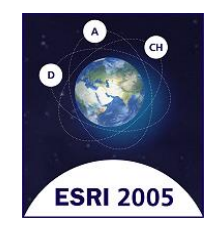

# **ALK/ALB-Integration (Demo)**

- **Beispiel zur Integration von SCS mit Fremdanwendungen**
	- **ALK/ALB-Integration**

### **Anwendung**

- Vom WebGIS (ContentExplorer) in die Fremdanwendung **(ALB-Auszüge)**
- Von der Fremdanwendung (ALB-Recherche) ins WebGIS **(ContentExplorer)**

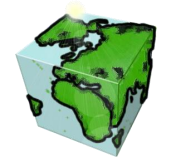

# **Applet mit JavaBeans**

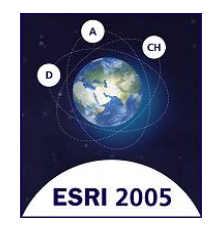

**Vorteile von JavaBeans**

- **Wiederverwendbarkeit der Module**
- **Hinzufügen eigener Module**
- **Rapid Application Developement (Visual Designer)**
- Kann in Desktop-Applikationen, Applet oder Java **WebStart Applikationen verwendet werden**
- **Einfach in bestehende Systeme zu integrieren**

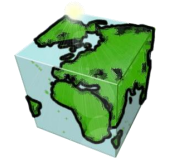

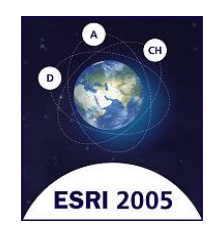

# **Applet mit JavaBeans**

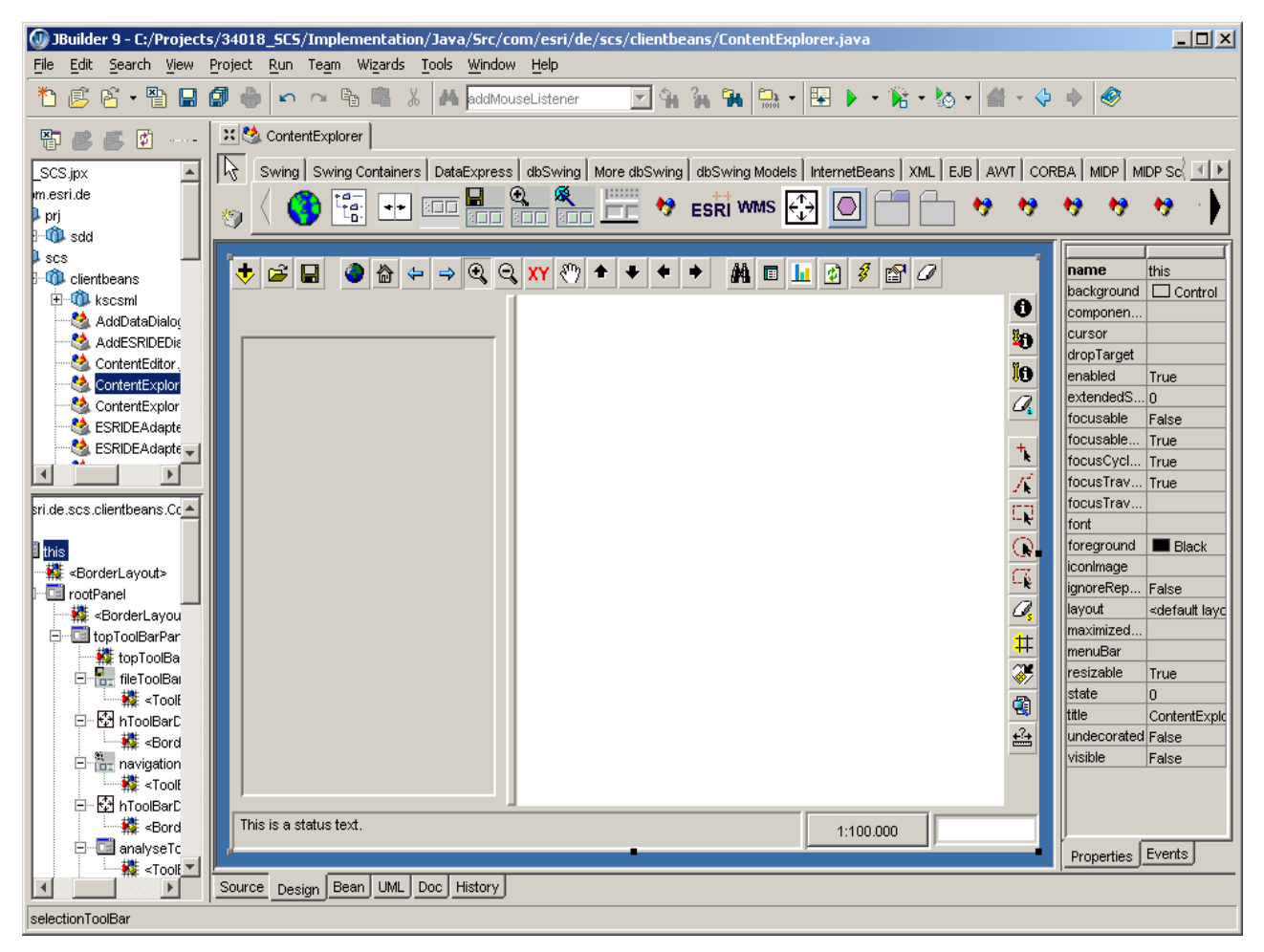

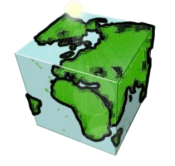

### **Pause**

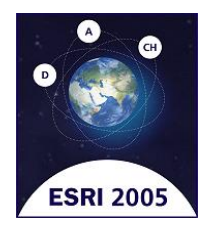

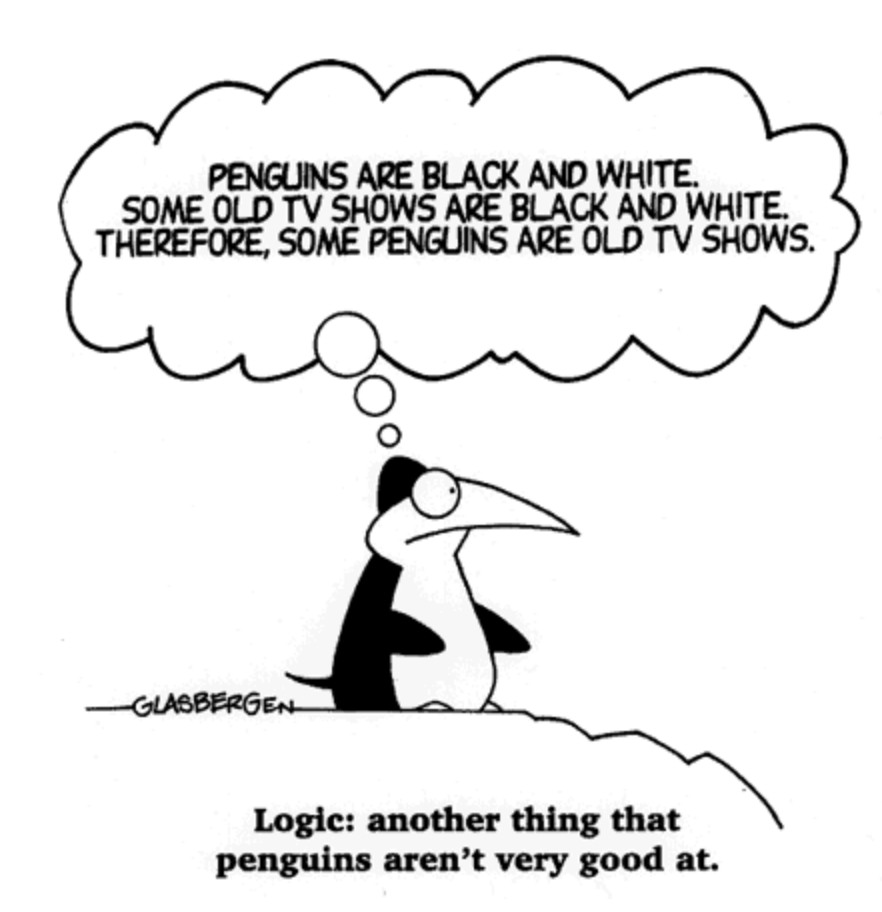

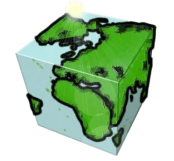

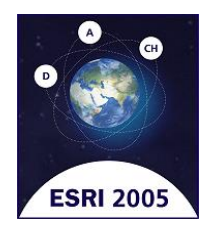

- **Kurzüberblick ArcGIS-Server**
- **Abgrenzung ArcGIS-Server ArcIMS**
- **Demo einer SCS-ArcGIS-Server-Integration**

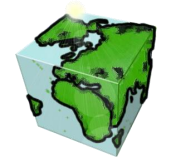

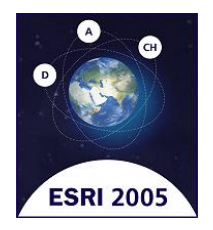

### **Kurzüberblick ArcGIS-Server**

### **Plattform für Enterprise Applikationen**

- **Zentrales, serverbasiertes GIS**
- **Multi-User Applikationen**
- **Anspruchsvolle GIS-Funktionen**
- **Plattformübergreifend**
	- **Windows, (Unix, Linux)**
- **Programmierschnittstellen**
	- **.Net, Java**

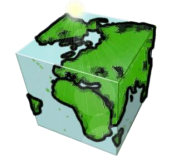

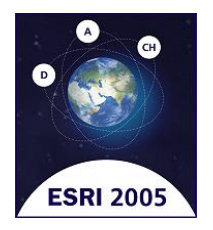

**Kurzüberblick ArcGIS-Server**

### **Was ist möglich?**

- **Dynamische Anzeige von Real-Time Daten oder Zeitserien**
- **Puffer, Flächenverschnitte, Schnittpunkte**
- **Netzwerkanalyse**
- **Rotieren von Karten**
- **Erzeugen und Editieren von Features**
- **Geodatabase Management**
	- **Versionen abgleichen, Topologie validieren**
- **3D Analyst Funktionen**
- **Spatial Analyst Funktionen**

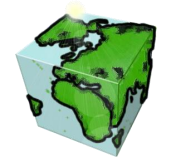

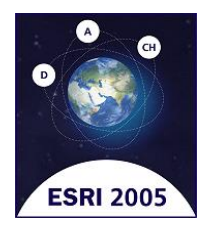

### **Abgrenzung ArcGIS-Server vs. ArcIMS**

### **ArcIMS**

- **Optimiert auf Performance für Web-Anwendungen**
- **Optional ArcMap-Service für erweiterte Symbolisierungsansprüche**
- **Unterstützung fremder Datenformate (CAD, DWG, …)**

### **ArcGIS-Server**

**volle Geodatabase-Unterstützung**

 **Erweiterte GIS-Funktionalität (alles, was von ArcObjects unterstützt wird)**

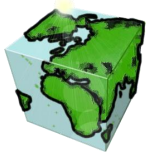

### **Integration ArcGIS-Server & ArcIMS mit SCS**

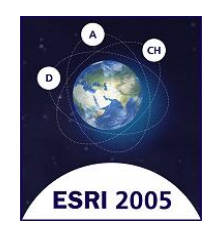

### **Demo einer SCS-ArcGIS-Server-Integration**

#### **Schnittstelle SCS**

■ Setzen einer Selektion über Applet-Controller

#### **Schnittstelle ArcGIS-Server**

 **Web-Service über HTTP-Post-Request befragen [ArcGIS-Server-Request](http://willis/ESRI2005NetworkService/NetService.asmx?op=FindReachable)**

#### **Integration**

- **Jsp-Seite als Integrator**
	- **Abrufen der aktuellen Selektion vom ContentExplorer**
	- **ArcGIS-Server-WebService befragen**
	- **ArcGIS-Server-Response als Selektion an ContentExplorer übergeben**

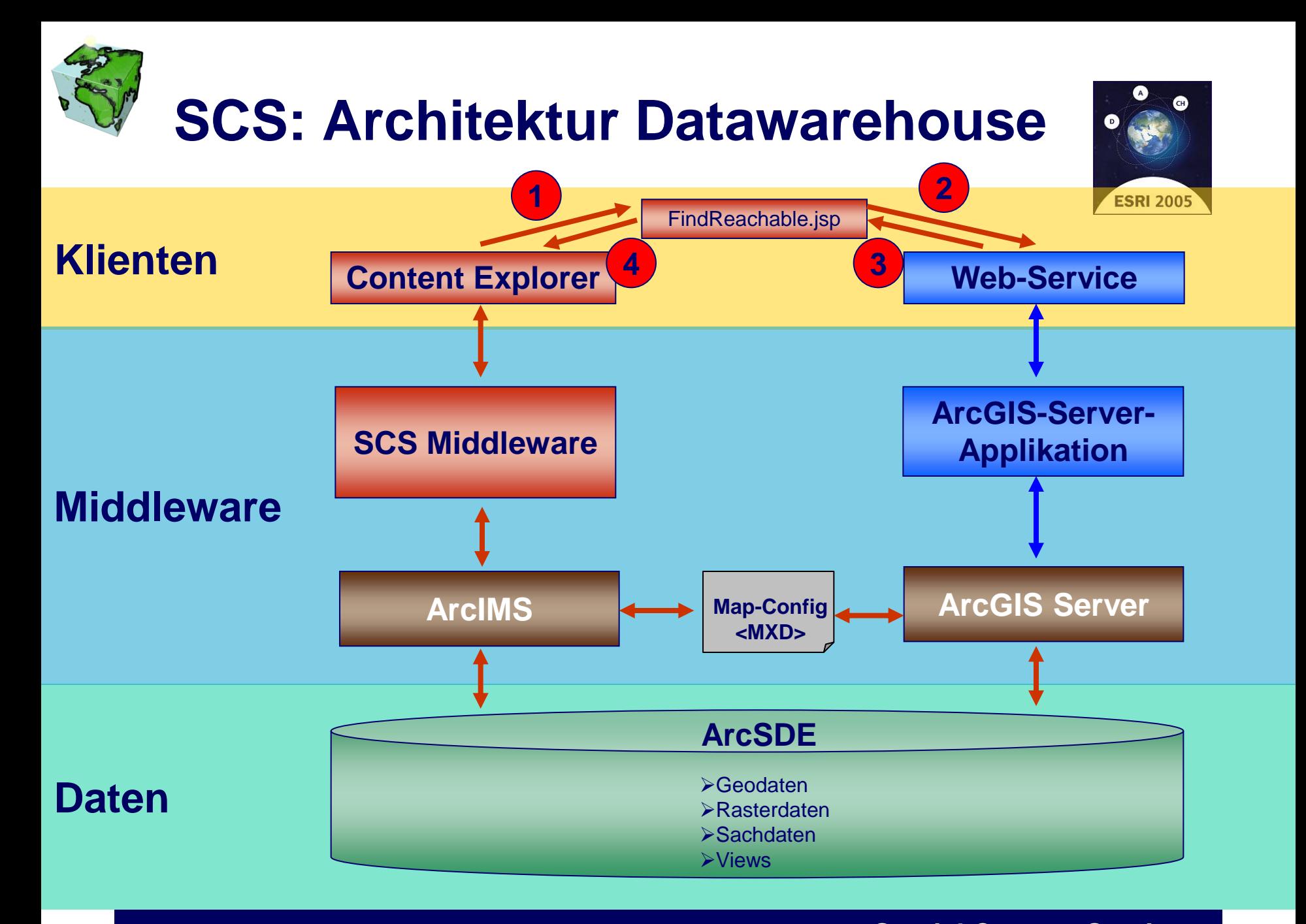

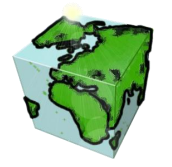

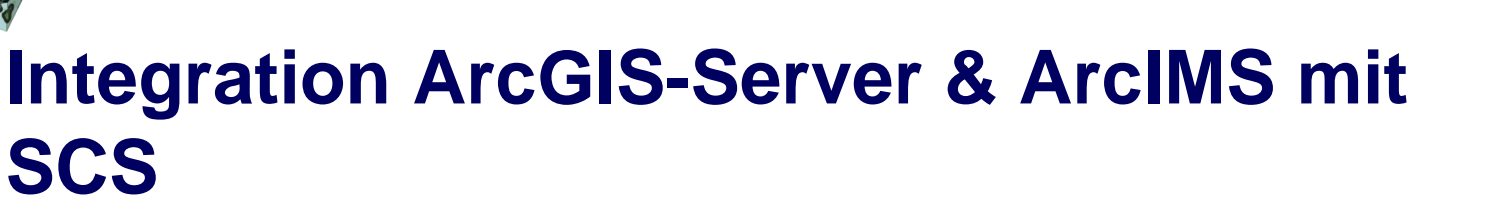

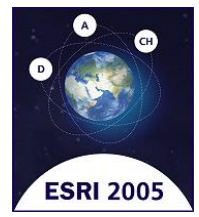

**Demo einer SCS-ArcGIS-Server-Integration**

- **Suche zu einem selektierten Straßenabschnitt alle weiteren Straßenabschnitte, die in einer gegebenen Zeit erreicht werden können.**
- **Nutzung von GDB-Netzinformationen mit Gewichtung.**

 **Hier: Geschwindigkeit auf innerstädtischen Strassen: 50 km/h … Geschwindigkeit auf Autobahnen: 100 km/h**

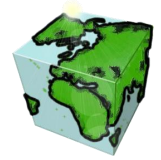

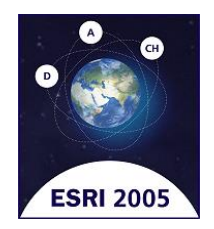

# **SCS / ArcGIS-Server**  *Demo…*

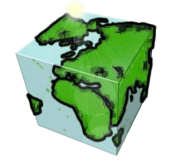

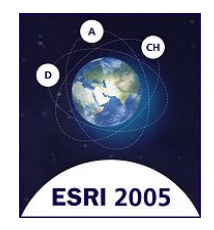

# **Schluss-Diskussion**

■ Ziele erreicht?

**Offene Fragen?**

**Wie geht's weiter?**

#### **Besuchen Sie uns**   $\overline{\phantom{a}}$ **im Ausstellungsbereich**

**Rainer Herzog, ESRI [R.Herzog@ESRI-Germany.de](mailto:R.Herzog@ESRI-Germany.de) Markus Bedel, ESRI [M.Bedel@ESRI-Germany.de](mailto:M.Bedel@ESRI-Germany.de)**

 $\sum$ 

63 11. Deutschsprachige Anwenderkonferenz, München **Spatial Content Services**

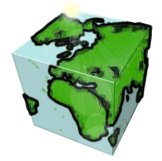

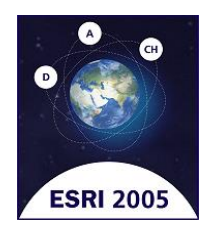

# **Vielen Dank für Ihre Aufmerksamkeit**

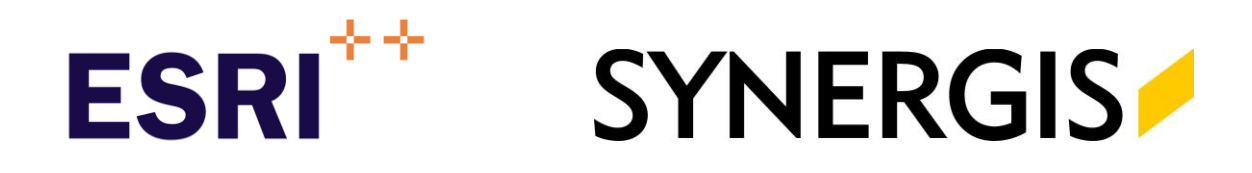

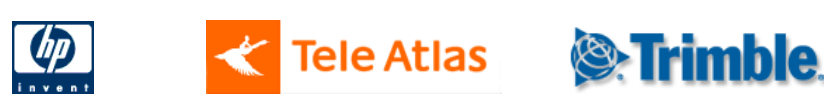